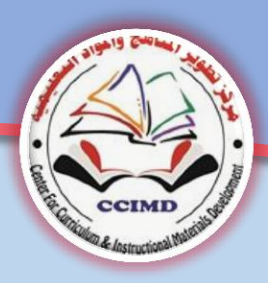

 **CCIMD**

**Centre for Curriculum and Educational Subjects Development**

0

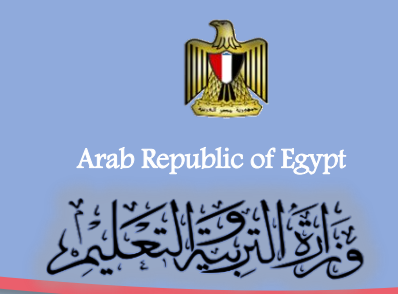

 **General Administration for the development of computer, information and communication technology** 

# **Computer, Information Technology and Communication**

**Second Year Prep**

**Second term** 

**2016- 2017**

Computer , Information Technology and Communication

## **Second Year Prep Second Term**

#### **Prepared by**

#### **Dr. Taher Abd El Hameed EL Aly Dr Amany Qurany Ibrahim**

**Curriculum Expert and President of Computer and Information Technology in NCCD** 

**Director General of the development of computer and information and communication technology**

#### **Abeer Hamed Ahmed**

 **Director at the General Administration of Developing Computer and Information Technology**

#### **The Committee was aided by**

 **Director at the General Administration of Developing Computer and Information Technology**

 **Tamer Abd EL Mohsen Mansour Waseem Salah El Din ELManzalawy Director at the General Administration of Developing Computer and Information Technology**

#### **Revised by**

 **Prof. El Ghareeb Zaher Ismail** 

#### **Professor of Educational Technology**

 **Vice Dean** 

 **Faculty of Education – University of Mansoura**

#### **Scientific revision**

 **Prof. Muhammed Fahmy Tolba**

 **Professor in the Faculty of Computer – University of Ain Shams** 

 **Ex Vice Dean of the Faculty of Computer – University of Ain Shams**

## **Translation Team**

#### **Dr. Taher Abd El Hameed EL Aly Dr Amany Qurany Ibrahim**

**Curriculum Expert and President of Computer and Information Technology in NCCD** 

 **computer and information and Director General of the development of communication technology**

 **Head of Foreign Language Department National Center for Curricula Development** 

#### **Ameera Fawzy Ahmed Yusef Ahmed Elshabrawy ElTokhy**

 **English Language expert National Center for Curricula Development**

#### **Reda Ramadan Shalaby**

**English Senior Supervisor Gharbia** 

#### **Mahmoud Ibrahim ElMehy**

 **English Supervisor Qalyubia Directorate**

## **Nessreen Bahgat Muhammed**

 **English Supervisor East Alexandria Directorate** 

## Introduction

In our age, education is a decisive factor in determining the future of our world: states and individuals. This imposes the need to keep up with the institution of technological and scientific progress. This has resulted in change in the evaluation of society standards according to the extent of its development in information technology and the ability to switch from marginal and consuming communities to communities producing knowledge.

We are confident that we have the brains, abilities and energies that enable us to achieve our ambition. We just need to work hard to invest our energy and our available capabilities and work to discover talented creators of our children. The philosophy of computer and information and communications technology aims at providing a variety of alternatives to the software. That's why we have selected open source software (operating under MS WINDOWS) as well as other operating systems, so as to achieve the logical sequence in the scientific content and takes into account the integrated aspects of the personality of the learner in the light of criteria and indicators included in the matrix of the long relay of the material presented.

The Second Term consists of THREE units . The first [Web Sites] with the concepts and basics of Web sites; the second is about [ designing web pages using HTML], it ends with a project to apply the concepts in their own way and creativity. The third is about Internet Security . Evaluation is done through some activities and different exercises and projects to reinforce the skills of self learning to reach an everlasting learning society.

،،، With All best wishes

## Work Team

## **Objectives Of Computer, Information Technology And Communication For Second Year Prep.**

- **Define basic concepts and operations of information technology and communication services and applications.**
- **Understand some concepts of intellectual security concerning information technology and communication.**
- **use technology tools [ HTML – JAVA Script ] to support learning.**
- **Produce a project [developing an interactive web site] using technology programs.**
- **Apply technology tools to exchange content and opinion with others.**
- **Use resources to deal with information.**
- **Use technology tools to process and evaluate information and prepare reports.**

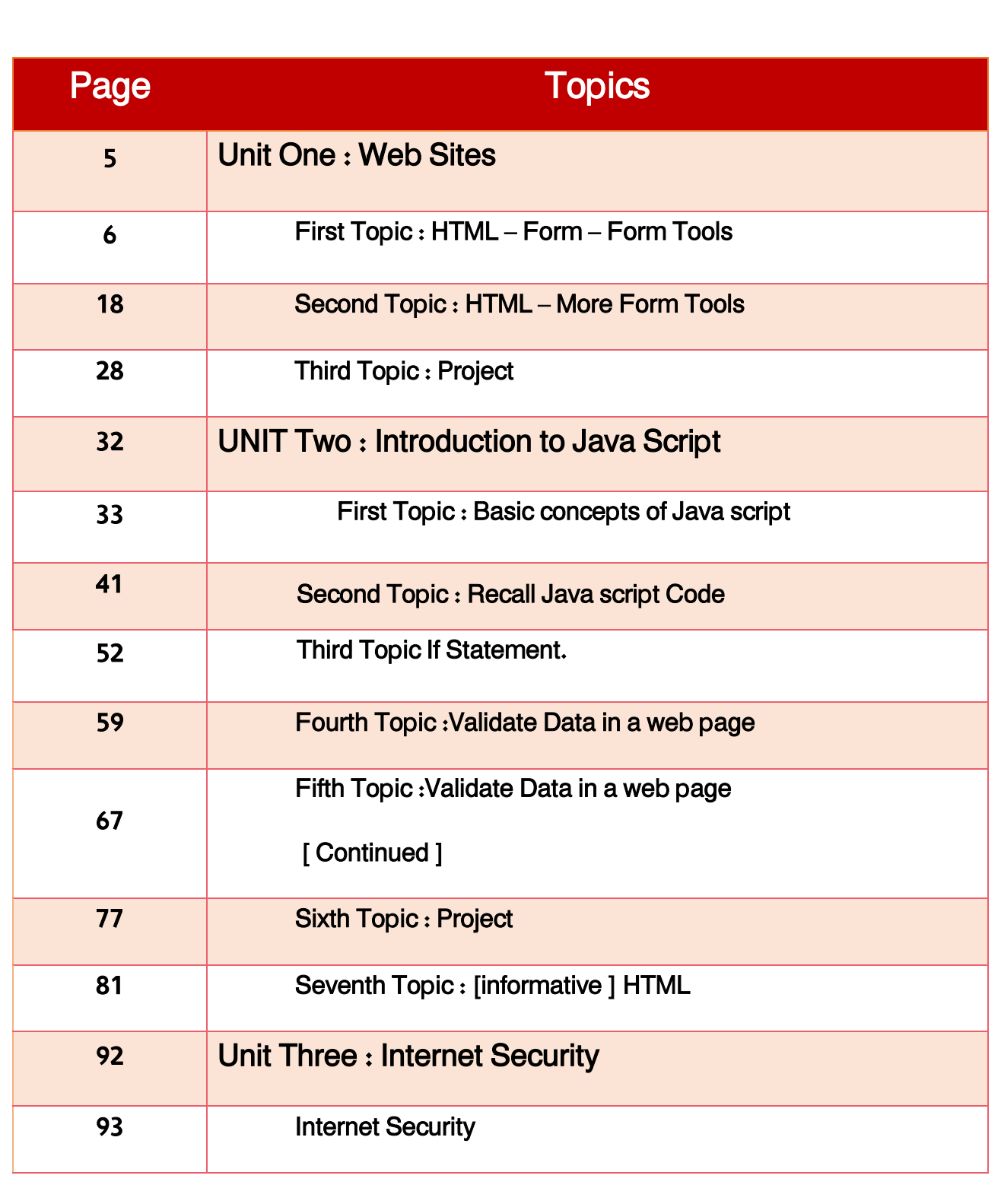

**Second Year Prep- Second Term 5** 

## **First Unit**

## **Websites**

 **After completing this unit ,it is expected that the student should be able to:**

- **1- Recognize some basic scientific concepts and terminology of information technology (website – webpage)**
- **2- Practice Basic processes for dealing with information and communication technology applications.**
- **3- Discuss the impact of the usage of modern information technology services to the different academic and life fields.**

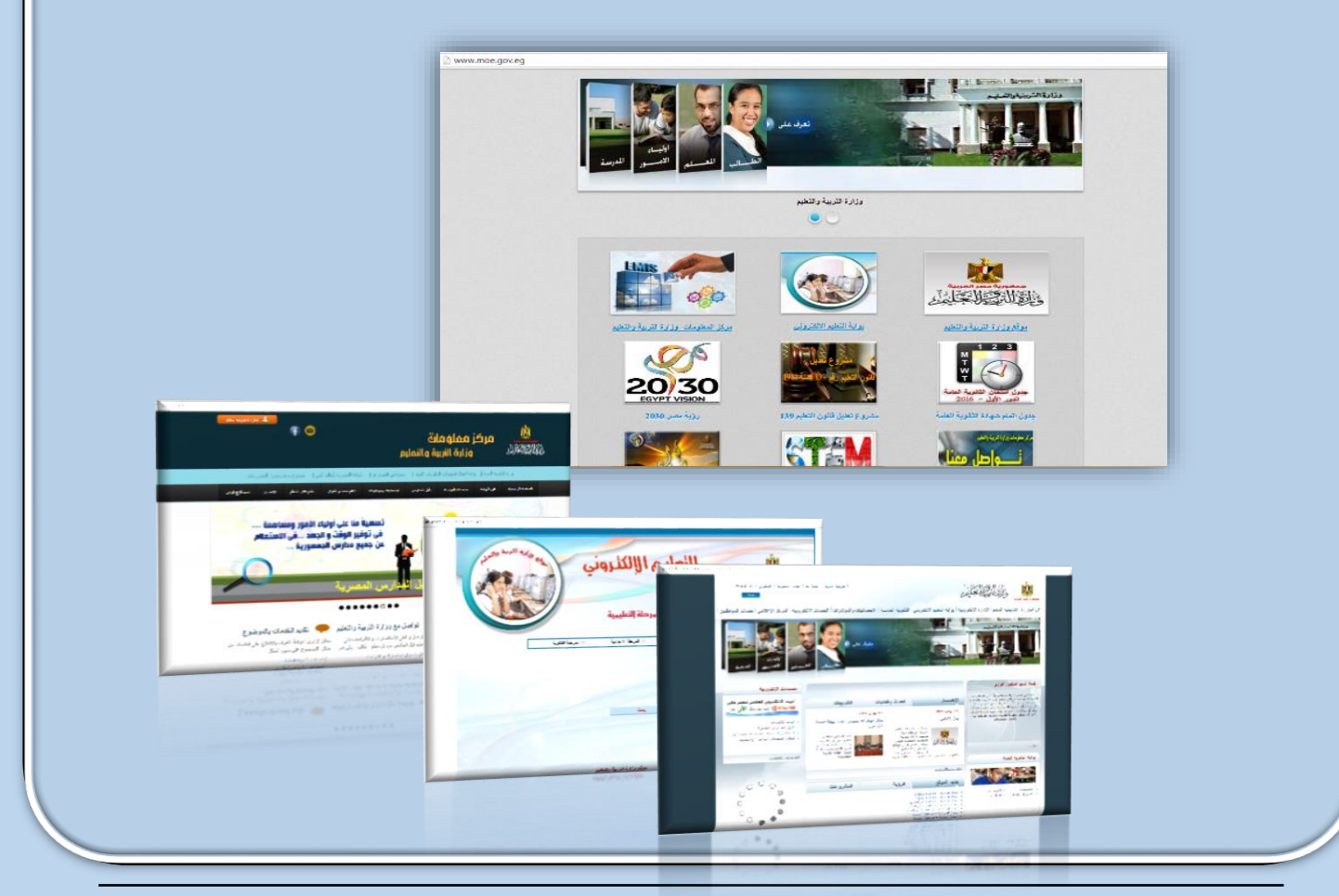

## **First Topic**

## **HTML Language**

**Form – some form input controls**

**After completion of this topic is expected the student should be able to:**

- **Explain HTML tags**
- **Employ HTML tags in order to create an interactive webpage**
- **Perform some HTML operations (add data field/ add a radio button)**
- **Participates his schoolmates in the learning activities**

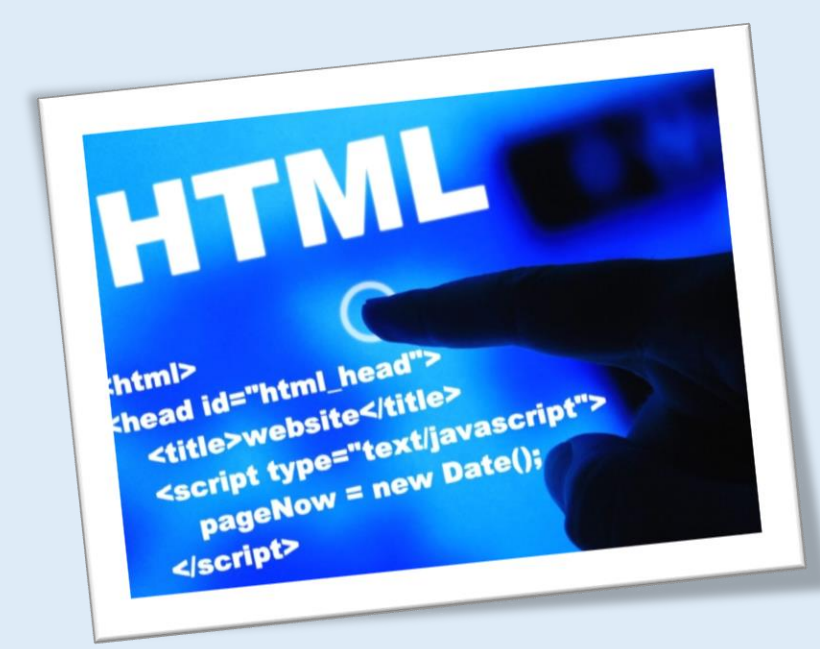

#### **Preface**

**Dear students: We've finished in the first semester designing a number of my school site pages which displays information about the school. We have the ability to read the content and navigate through it without any ability to change the content (static webpage)**

**We will create an interactive webpage through which you can enter your personal data via a form data input elements as in the following illustrate**

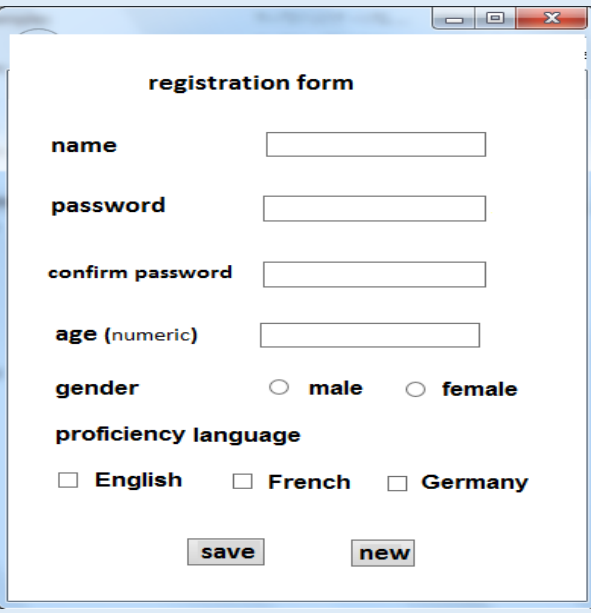

**Dear Students: with the help of your teacher and in cooperation with your colleagues discuss the importance of using the HTML language that you've learnt in the previous semester:**

**...............................................................................................**

**Form**

**Dear students, to create a form as it is in the previous illustration and** 

**enter your personal data through HTML language, you can use <form> …** 

**</form>. With a form element, you can add a group of other elements to a** 

**webpage such as buttons and fields used for data entry in order to send these** 

**data to storing.**

**We will learn the different faces to some buttons and data entry fields** 

**and how you add to the webpage**

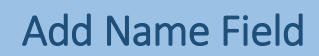

 **To add a text data field for entre a student name, textbox will be added which give ability to the user to enter a string or text data via keyboard**

1- HTML language

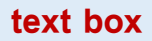

**To add a previous textbox to a webpage:**

```
<input type = "text">
```
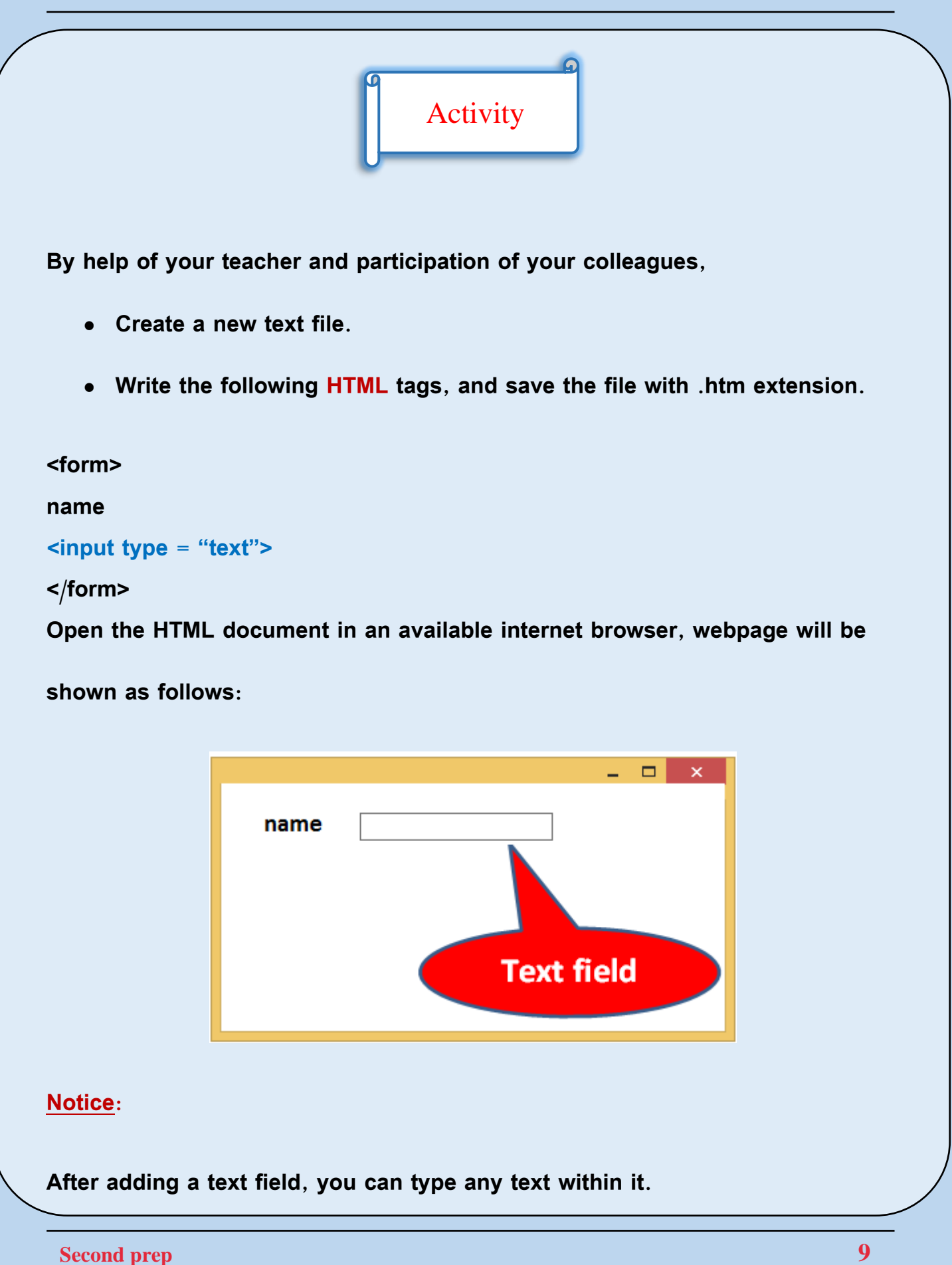

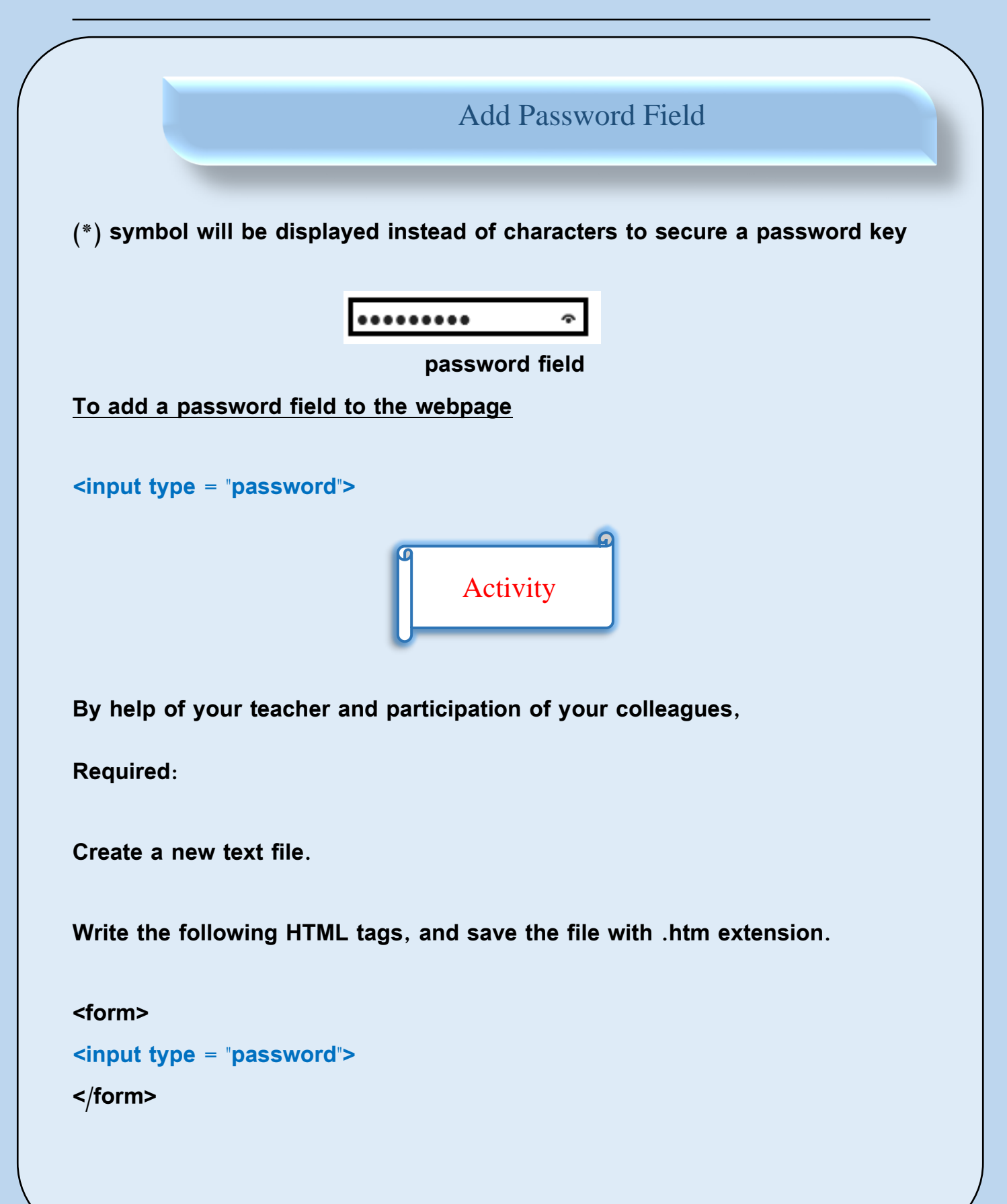

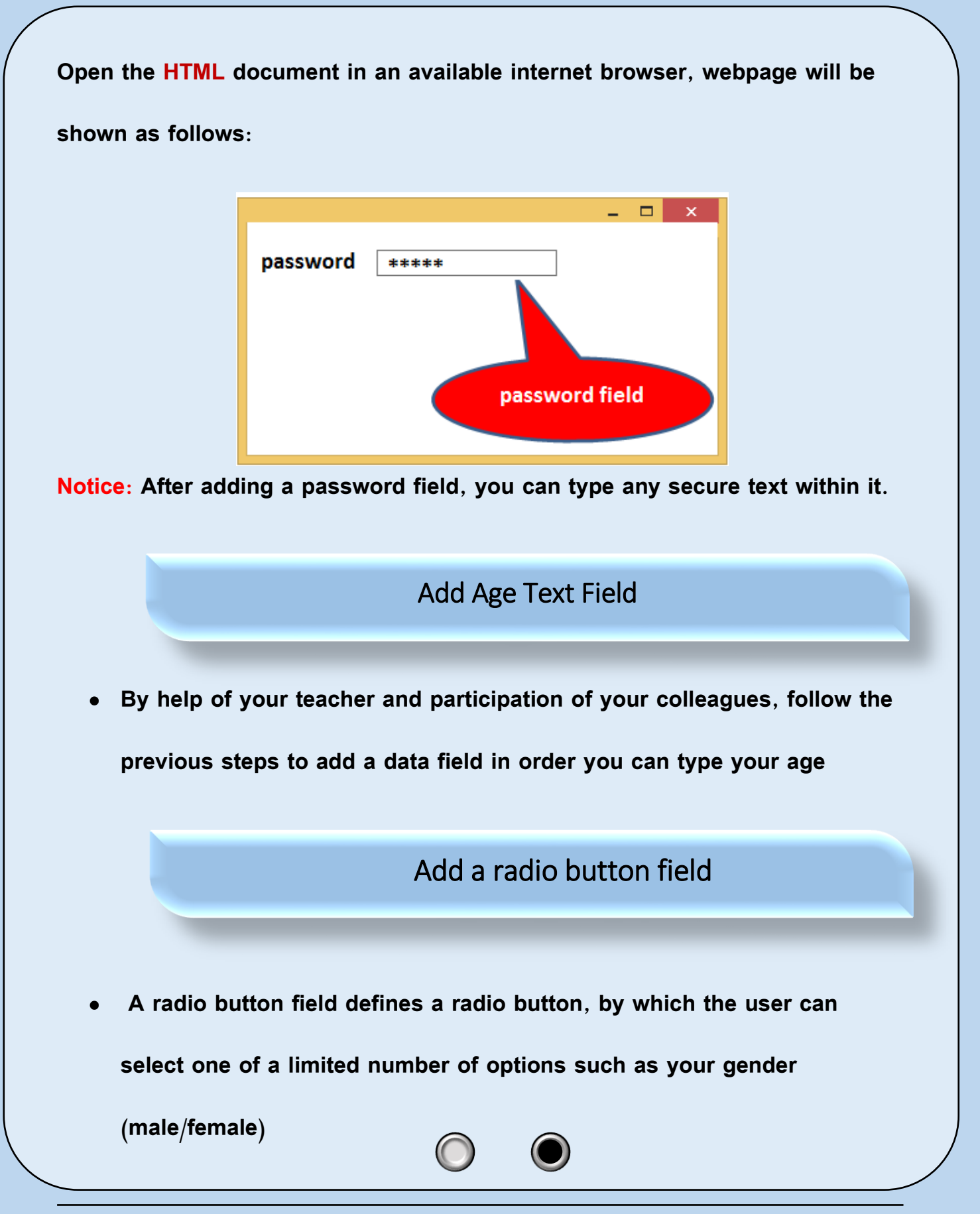

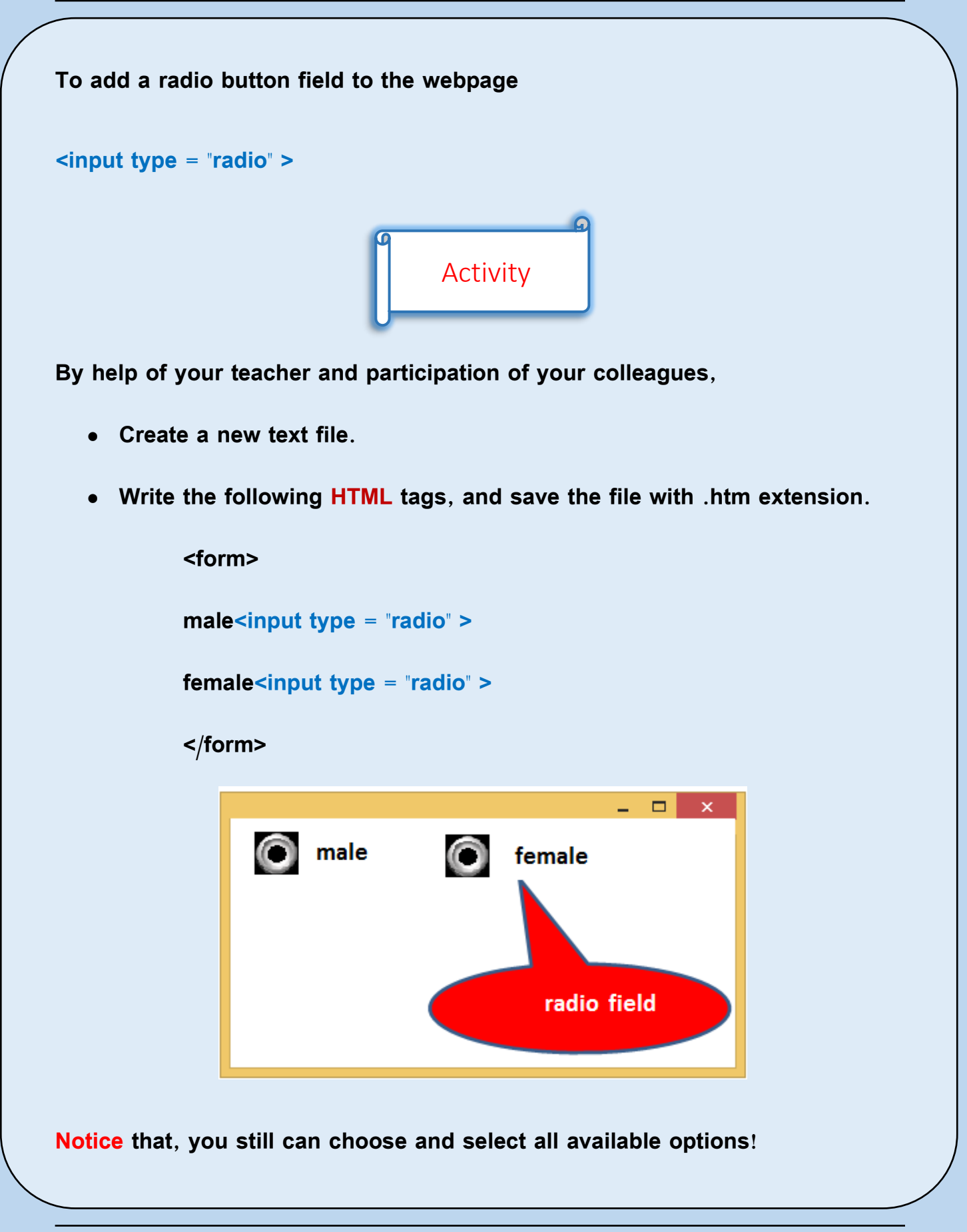

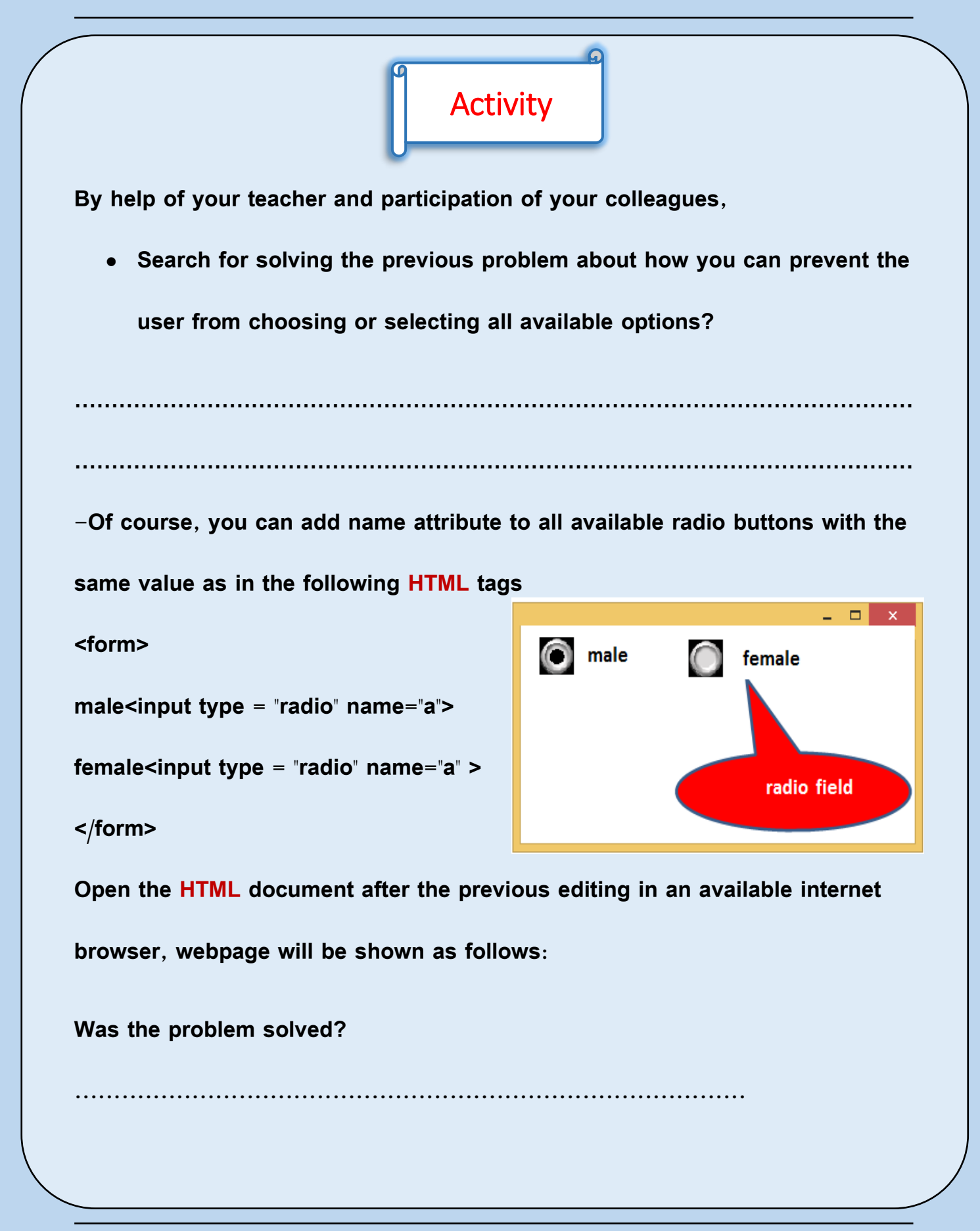

## **Remember that**

**Form: with a Form element you can add a group of other elements to a webpage such as buttons and fields used for data entry in order to send these data to storing.**

**Text input field: which gives ability to the user to enter a string or text data via keyboard**

**Password input field: as the same as text field but (\*) symbol will be** 

**displayed instead of characters to secure a password key**

**Radio input field: by which the user can select one of a limited number of** 

**options such as your gender (male/female)**

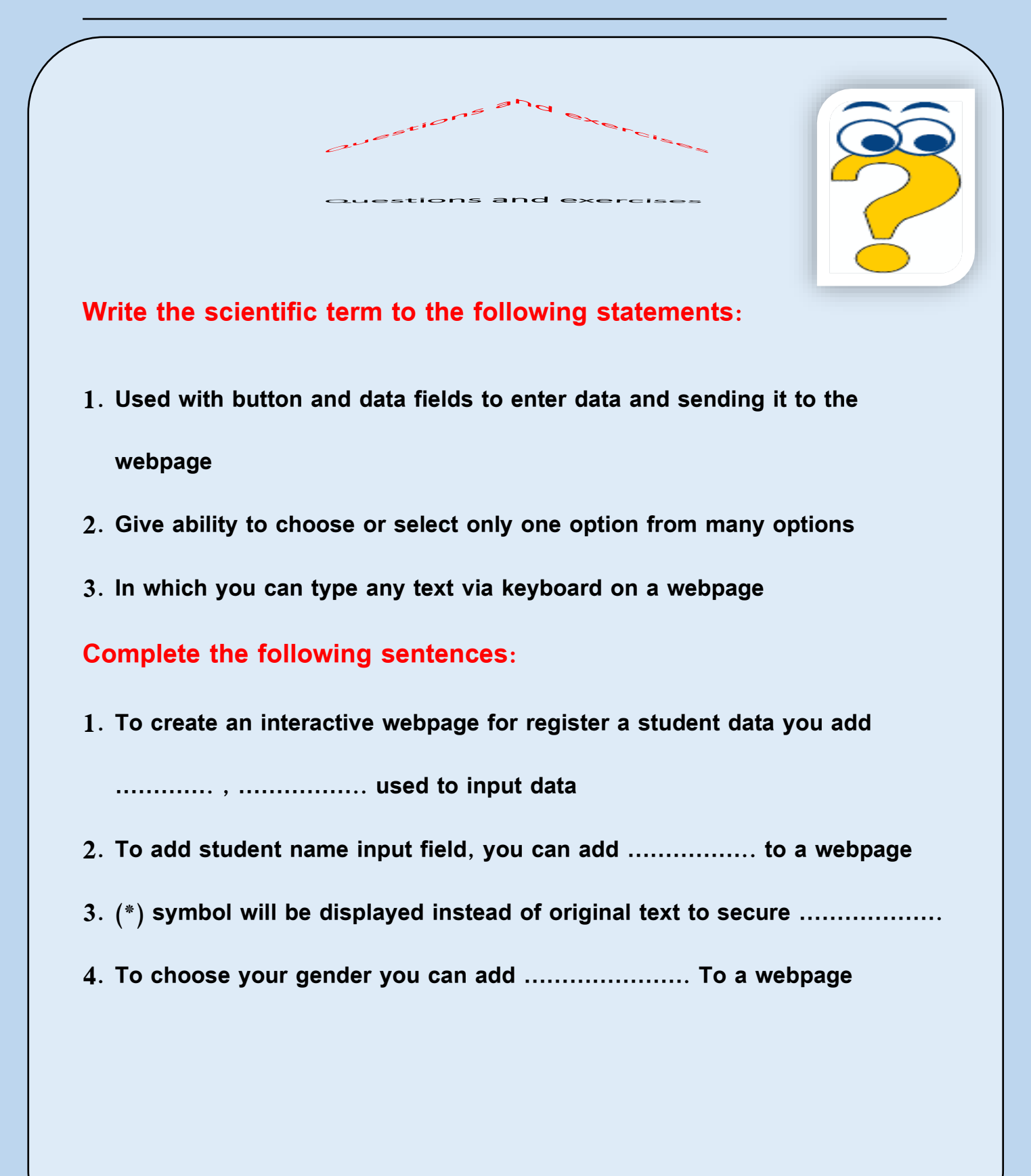

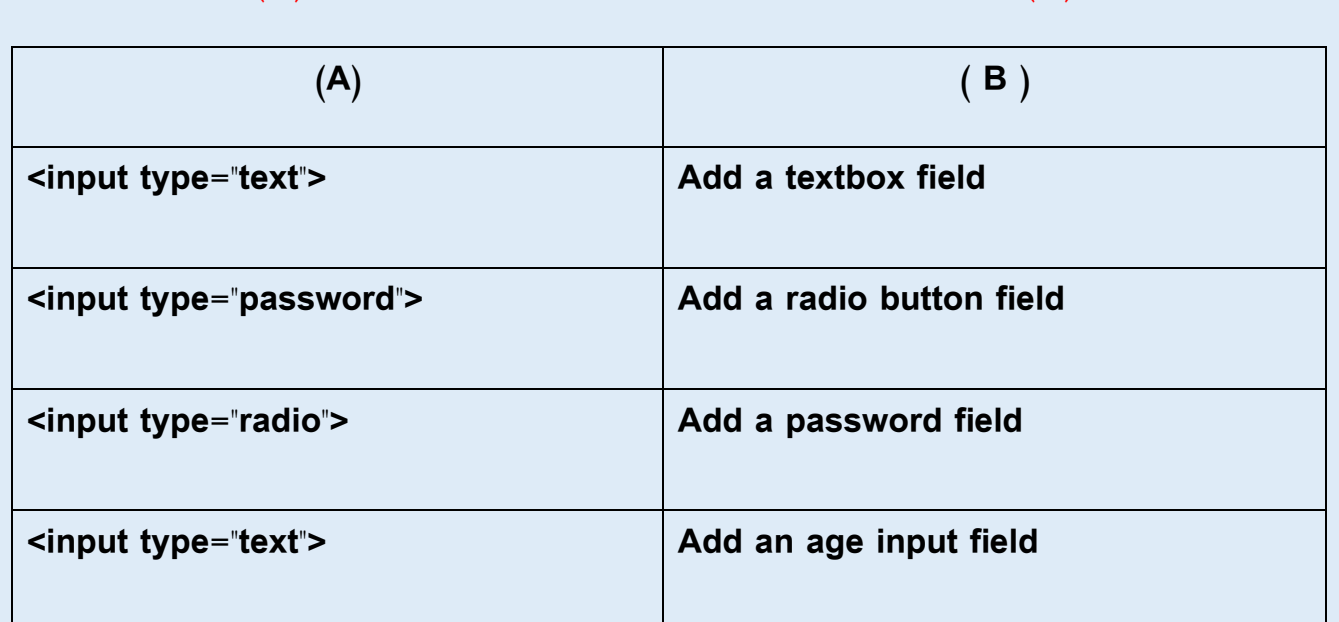

### **Select from (B) column that matches with other from (A) column**

## **Put () in front of the correct sentence and (X) in front of the wrong**

**In a webpage the form element doesn't require sending the entered** 

**data to the web server ( )**

- **To prevent the user from choosing or selecting more than one option or choice, you can add name attribute to radio input field ( )**
- **To add a textbox field in order the user can enter his name, you add**

**radio field ( )**

## Preparatory question for the next topic

After you've created a webpage with a Form and many input fields,

How you can add another fields to can (clear or save) entered data?

## **Second topic**

**Form elements input fields Continued**

**Explain some of the HTML input elements (checkbox – button – submit** 

**– reset)**

- **Type some of HTML tags correctly**
- **Remind the largest possible number of ideas for using HTML tags**
- **Show a positive trend towards the importance of HTML language**

**After you've selected your gender (male/female), we will add checkboxes to give ability to the user that he can select more than one choice at the same time.**

## Checkbox field

**To select your proficiency language(s), you can add checkbox input** 

**field by which you can select more than one choice**

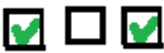

**To add checkbox field to a webpage:**

**<input type = "checkbox">**

**Note: You can Dear Student repeat the previous command to add more than the selection of the web page Fund.**

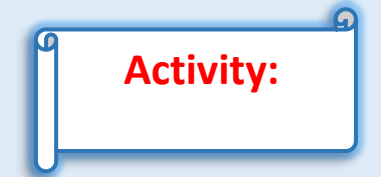

**By help of your teacher and participation of your colleagues,**

- **Create a new text file.**
- **Write the following HTML tags, and save the file with .htm extension.**

**<form>**

**Second prep 19**

**Select your proficiency languages<br>**

**arabic<input type = "checkbox">**

**english<input type = "checkbox">** 

**french<input type = "checkbox">**

**</form>**

**Open the HTML document in an available internet browser, webpage will** 

**be shown as follows:**

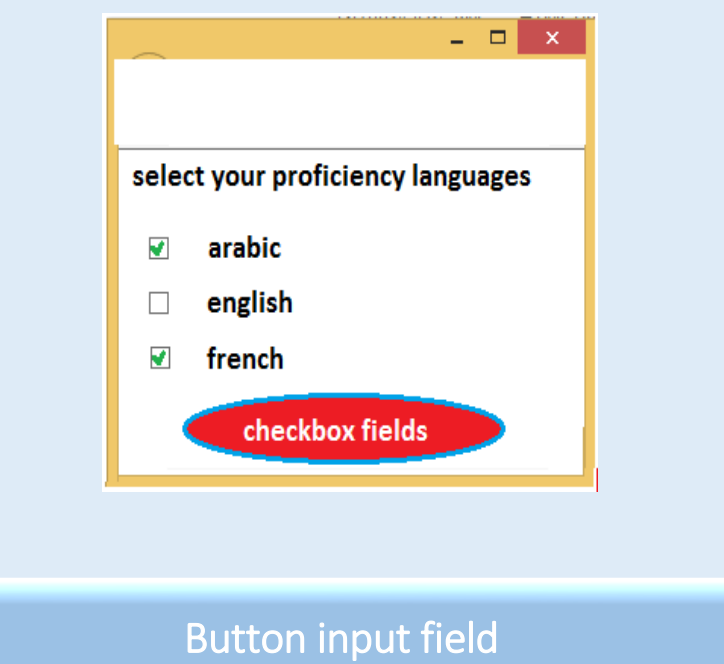

**the user can click on this to achieve or execute JavaScript function such as** 

**clear or save entered data within the form**

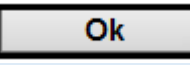

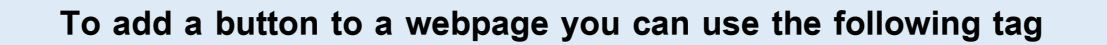

```
<input type = "button">
```
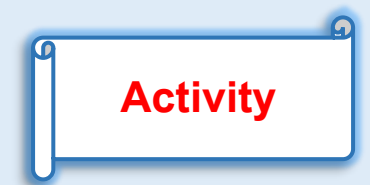

**By help of your teacher and participation of your colleagues,**

- **Create a new text file.**
- **Write the following HTML tags, and save the file with .htm extension.**

**<form>**

```
<input type = "button" value="ok">
```
### **</form>**

**Open the HTML document in an available internet browser, webpage will** 

**be shown as follows:**

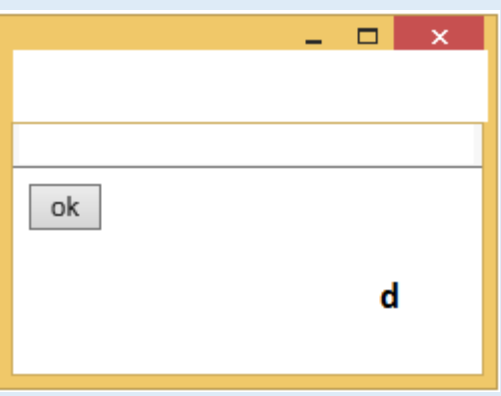

**Notice: we've used value attribute to assign caption to a button "ok"**

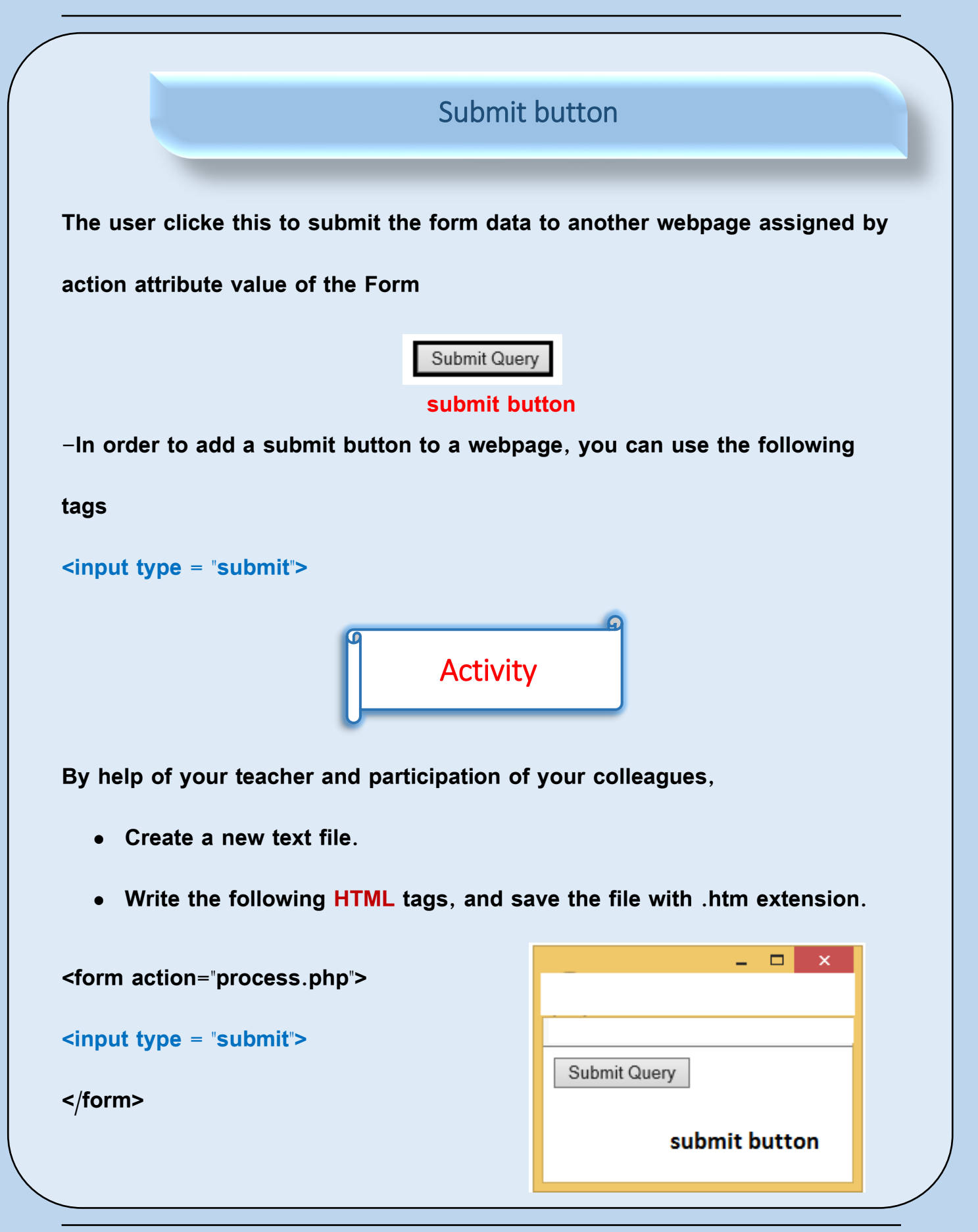

**Open the HTML document in an available internet browser, webpage will be shown as follows:**

**As you see in the previous HTML tags after submit button be clicked all data send to process.php webpage in order to processing via php statements which we will teach in the next years.**

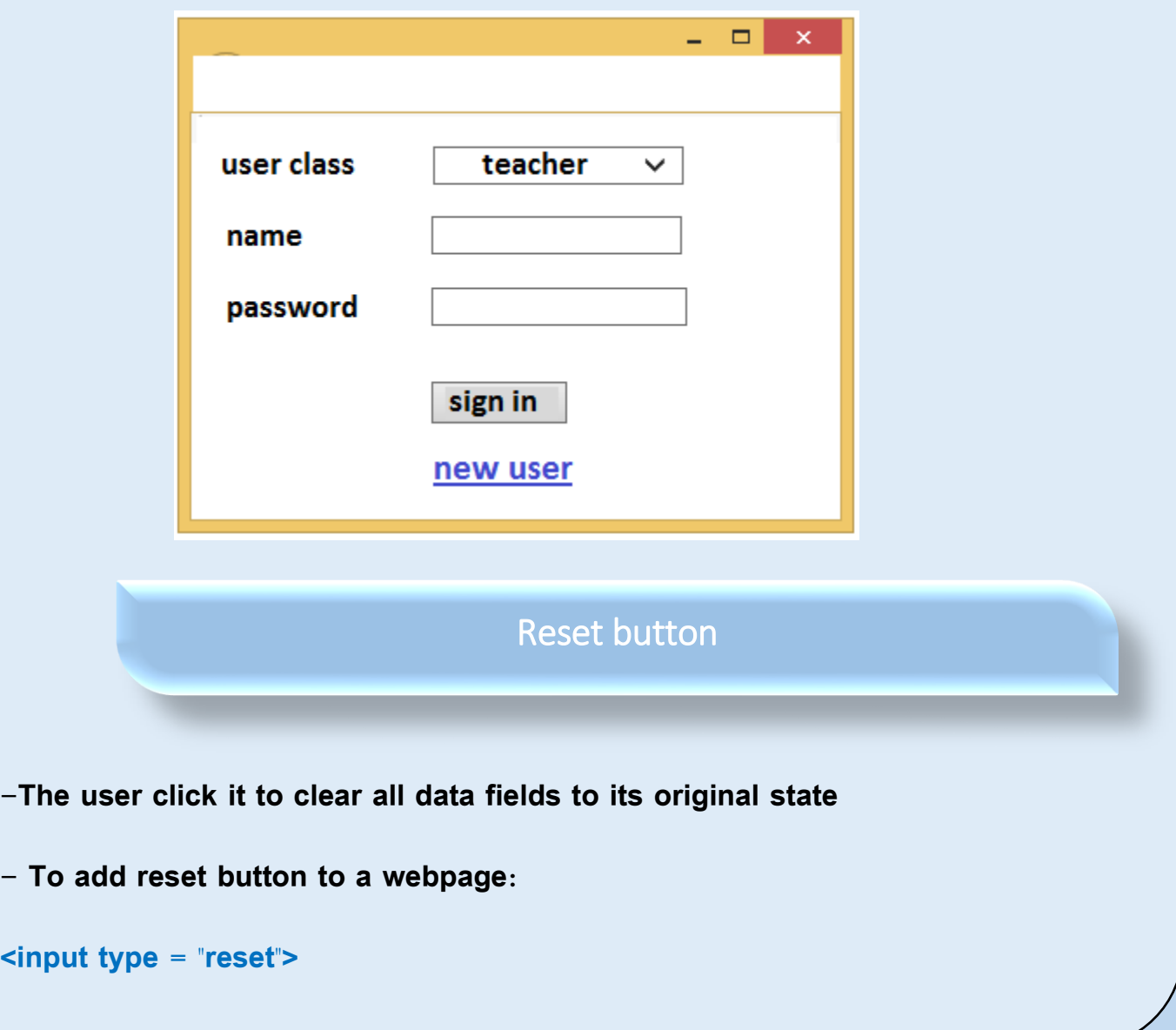

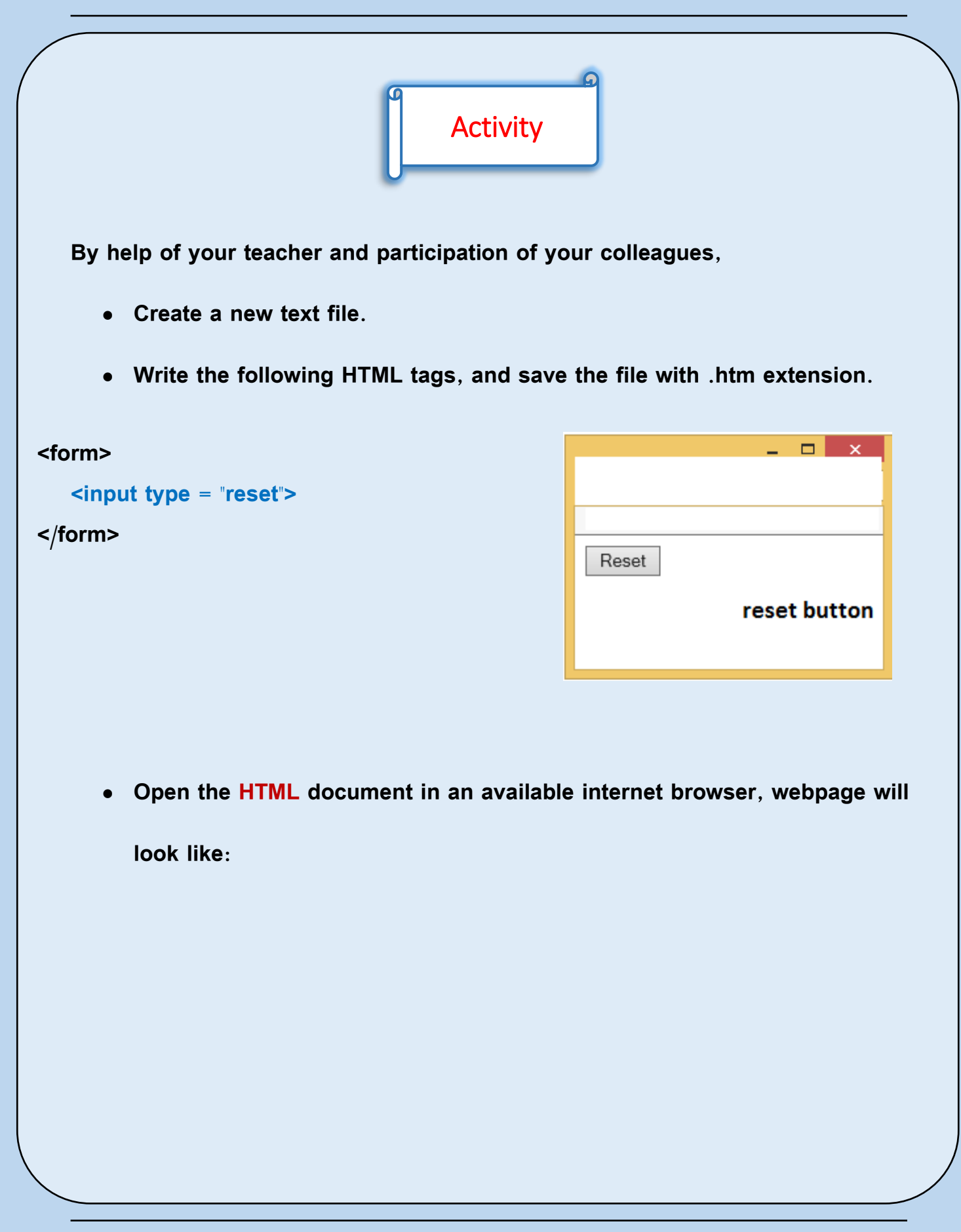

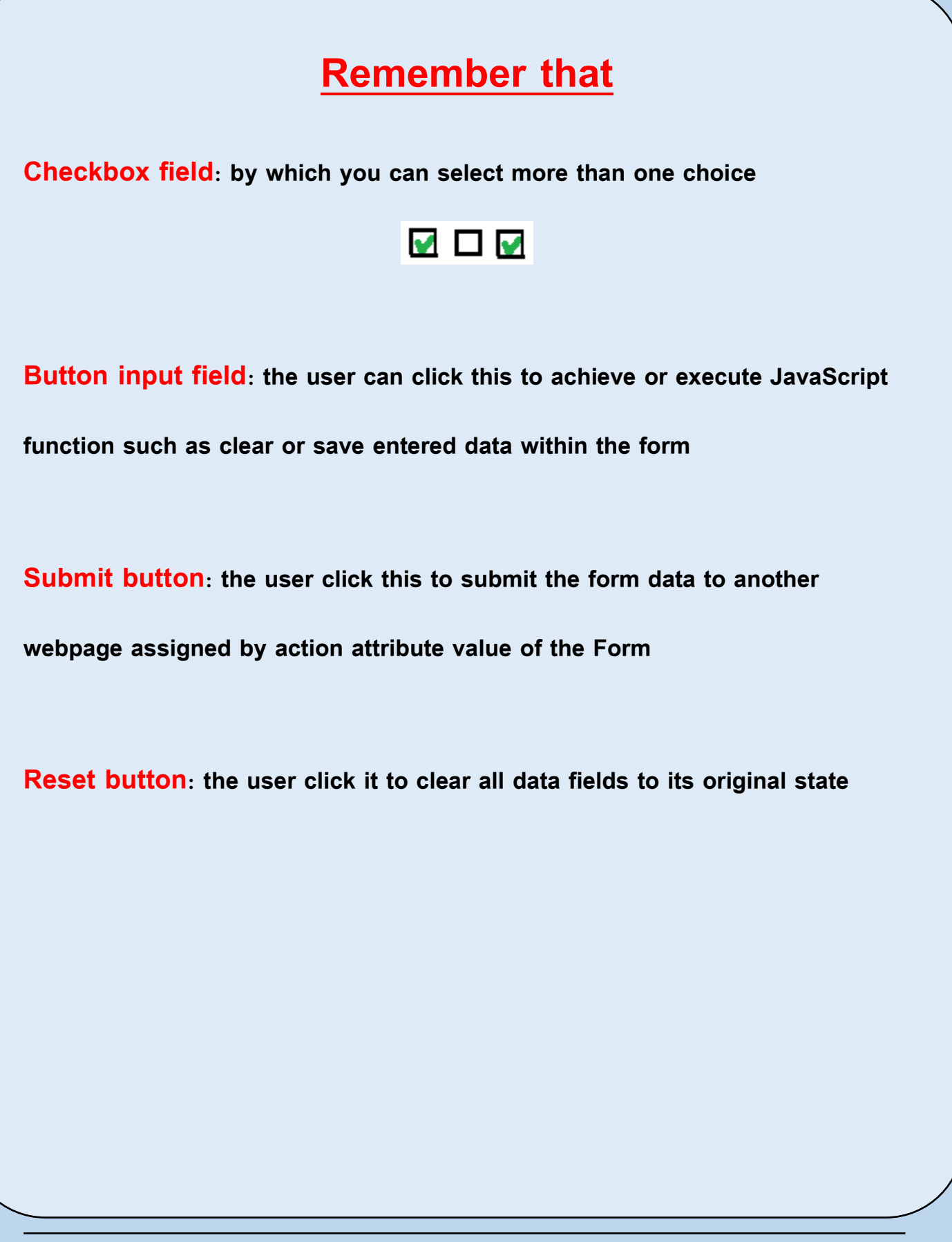

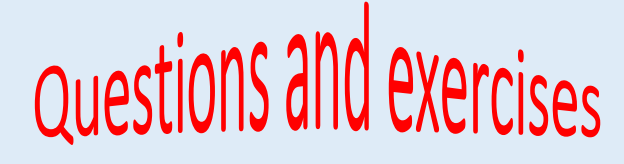

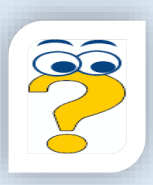

Put  $(\checkmark)$  in front of the correct sentence and  $(X)$  in front of the wrong

**1-To select your proficiency language(s), you can add checkbox input field to** 

**a webpage**

**2-Name attribute used for display a text on the button**

**3-Submit button used to clear input fields from any previous data**

**Complete the following sentences**

**1-………………. Used to execute task or call JavaScript function**

**2-………………. Used to send all Form data to other webpage**

**3-………………. Used to clear all previous data from all input fields**

**Select from (B) column that matches with other from (A) column**

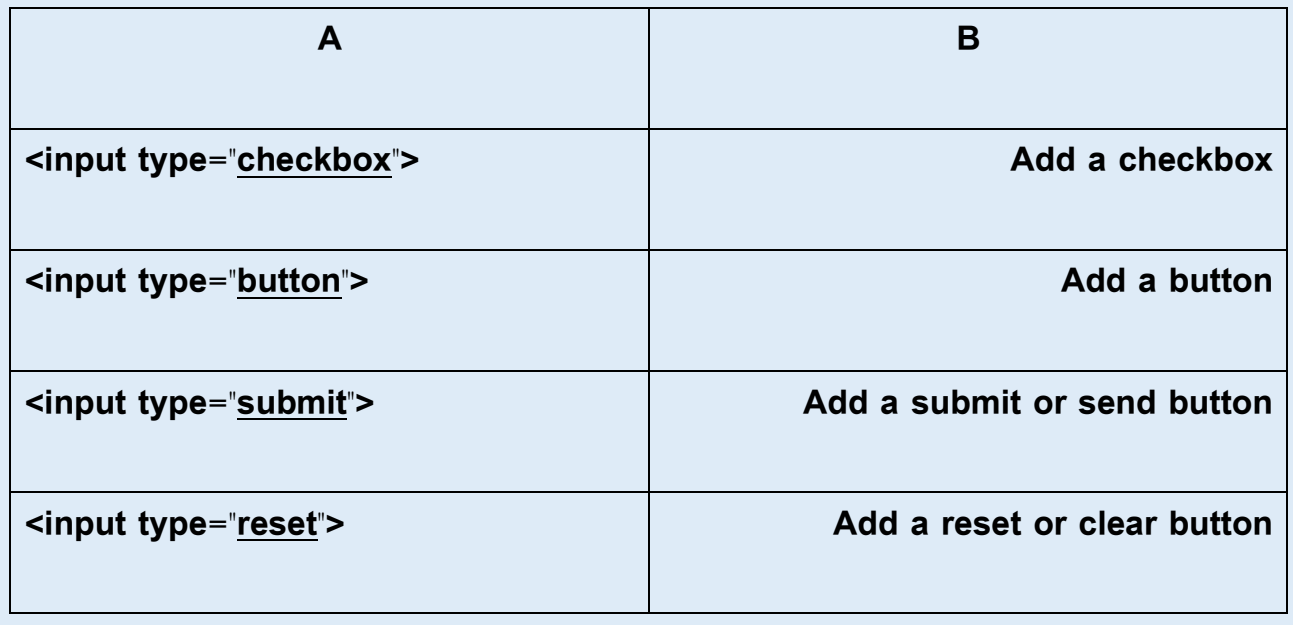

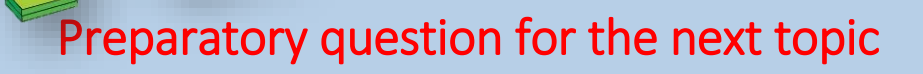

**After you've known Form and its data field which** 

**required to register your data,** 

**How can you create a webpage with a registration** 

**Form?**

## **Third topic**

## **Project**

#### **After completing this topic is expected the student should be able**

**to:**

- **Design an interactive webpage to register his data**
- **Type an HTML tags to register data correctly**
- **Appreciate the importance of HTML language for create an interactive**

**webpage**

## **Project**

- **Design a webpage with a registration data Form**
- **Dear student, using the previous Form and data fields, create an**

**interactive webpage as in the following illustration**

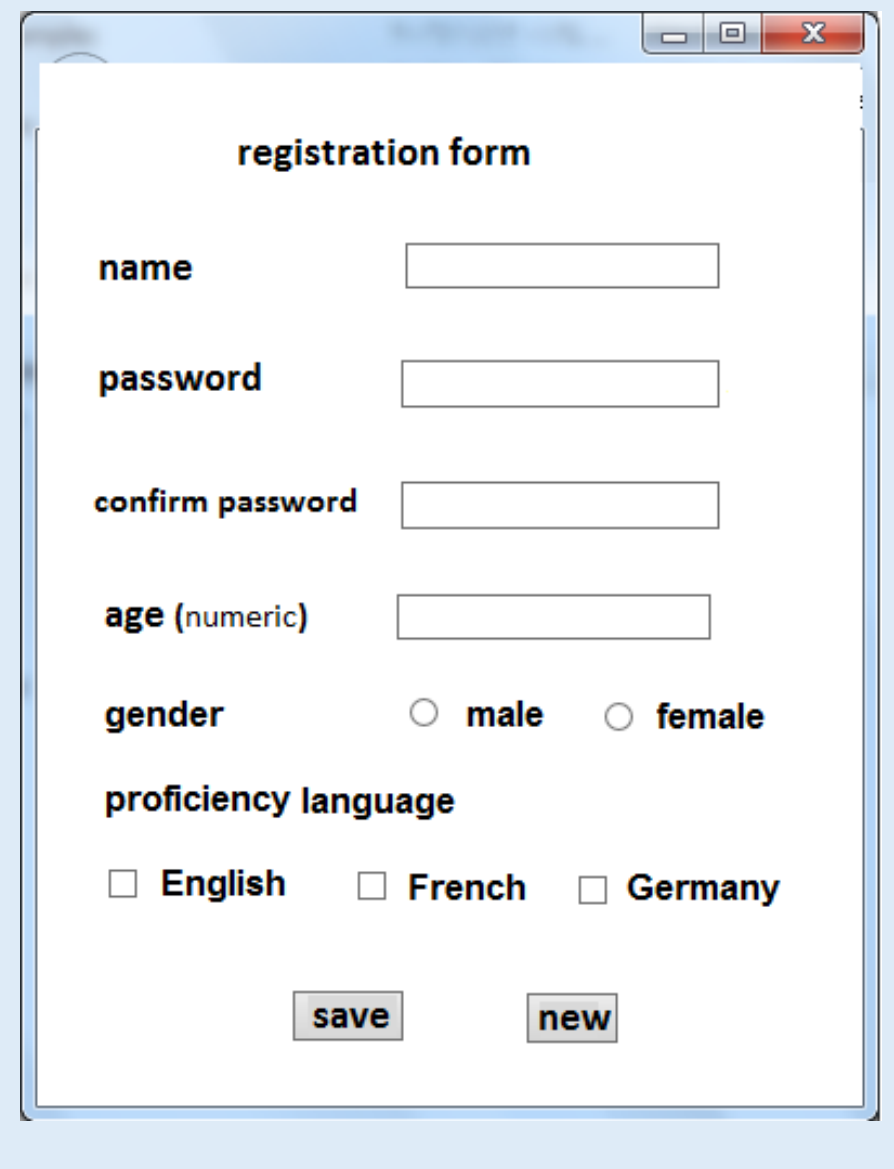

#### **Execution:**

```
<html>
<head>
<title></title>
</head>
<body dir="ltr">
<center>
registration form<br><br><br>
<form action="pro.php">
name<input type="text"><br><br><br>
password<input type="password"><br><br><br>
confirm password<input type="password"><br><br><br>
age (numeric)<input type="text"><br><br><br>
gender<input type="radio">male<input type="radio">female
\langle br>\langle br>\langle br>
proficiency language
<input type="checkbox">english
<input type="checkbox">french
<input type="checkbox">germany
\langle br>\langle br>\langle br>
<input type="submit" value="save">
&nbsp&nbsp&nbsp
<input type="reset" value="new">
</center>
</form>
</body>
</html>
```
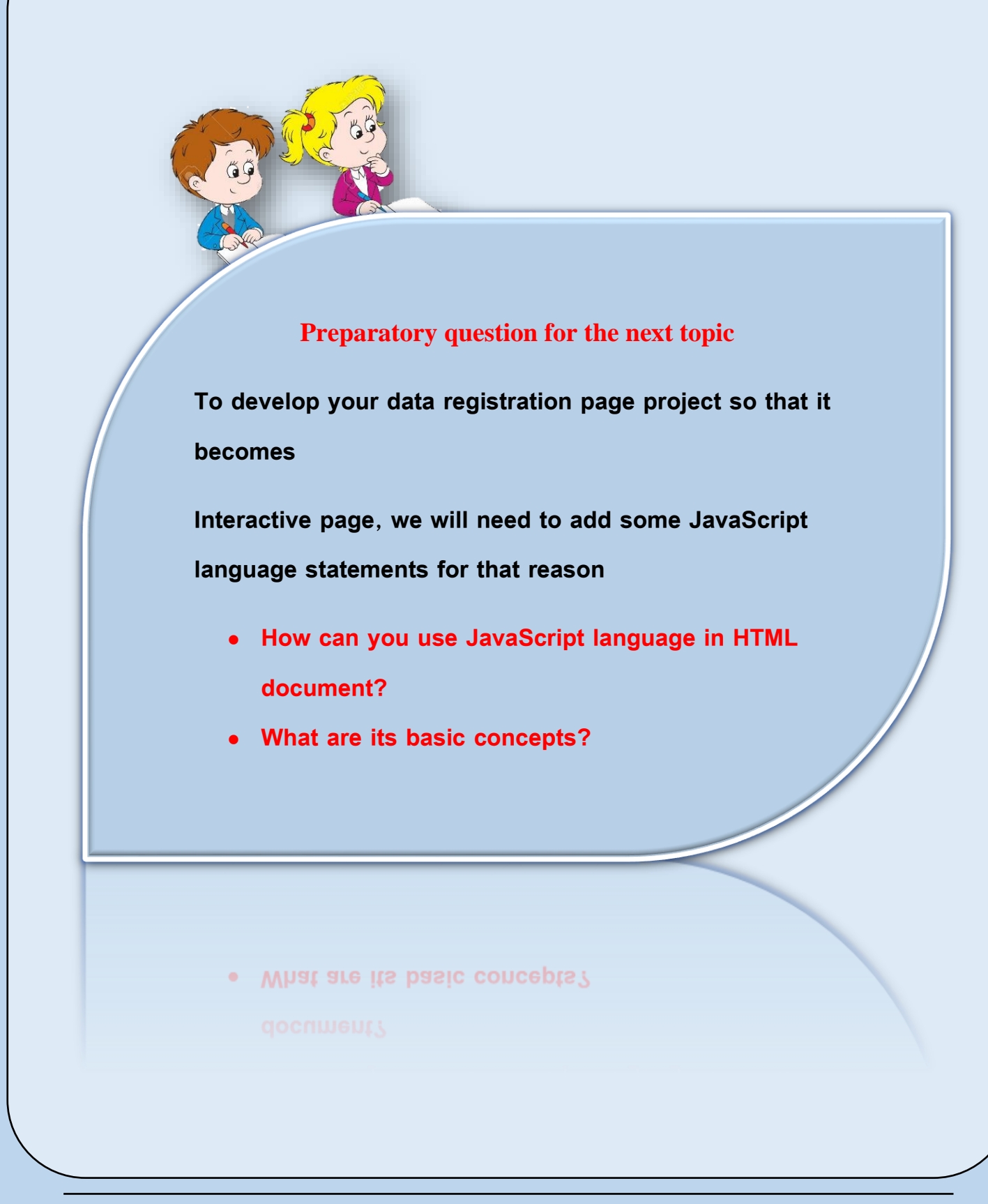

## **Second unit**

## **Java Script language**

**After completing this unit , it is expected that the student will be able to:**

**Discuss the effect of using the services of the modern information** 

**techniques on academic and different life fields.**

- **Recognize some production tools of information pages and Internet services.**
- **Produce relatively creative projects using JavaScript language.**
- **Use technological production tools for support and develop his learning.**
- **Employs technological communication tools in order to communicate,**

**interact and cooperate with others to support learning**

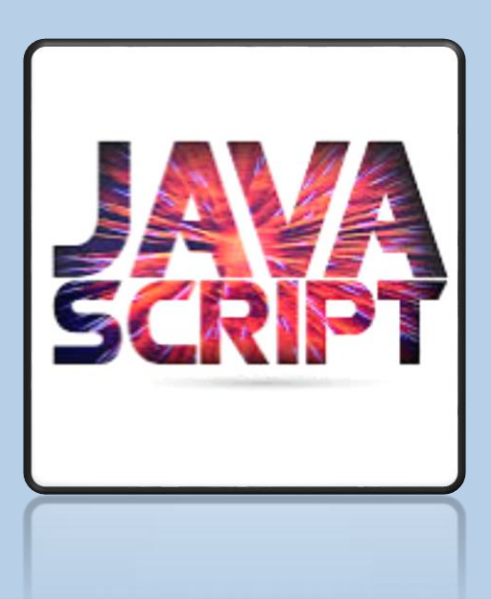

## **The first topic**

## **Basics of JavaScript Language**

**After completing this topic, it is expected that the student will be able to:**

- **Recognize some of the basic JavaScript concepts**
- **Recognize the basic rules for creating a webpage using JavaScript statements.**
- **Write a JavaScript language code accurately**
- **Accept to learn the JavaScript language**

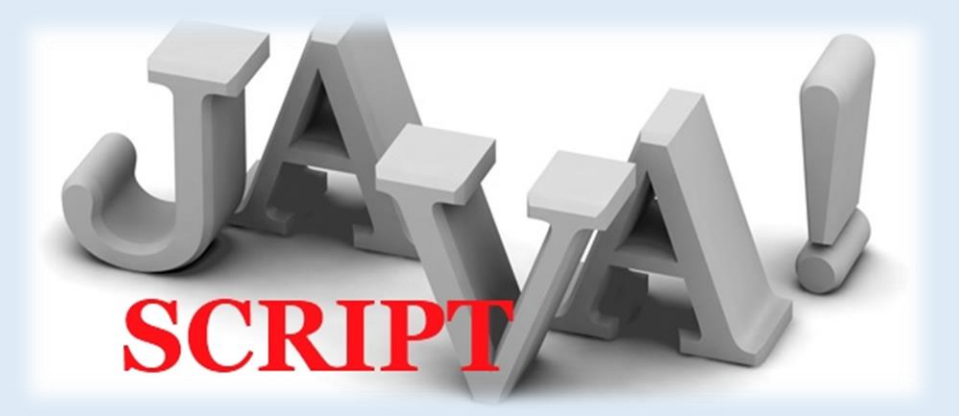

## Basic Concepts of JavaScript Language

#### **Introduction**

**Dear student, to develop an interactive webpage project in order to enter your data and confirm that the entry data is correct , you will need to add a JavaScript statements to your webpage document. This is because HTML language isn't enough to achieve that. We will review some of the basics of programming with JavaScript through this unit.**

**JavaScript fundamentals:**

**- JavaScript commands and instructions are called Statements.**

**- JavaScript commands and instructions (Statements) are written within HTML tags.**

**- JavaScript statements are written inside <script> ..</script> tag.**

**- Each statement must end with a semi-colon (;) character.**

**- The letter case must be considered while writing JavaScript statements.**
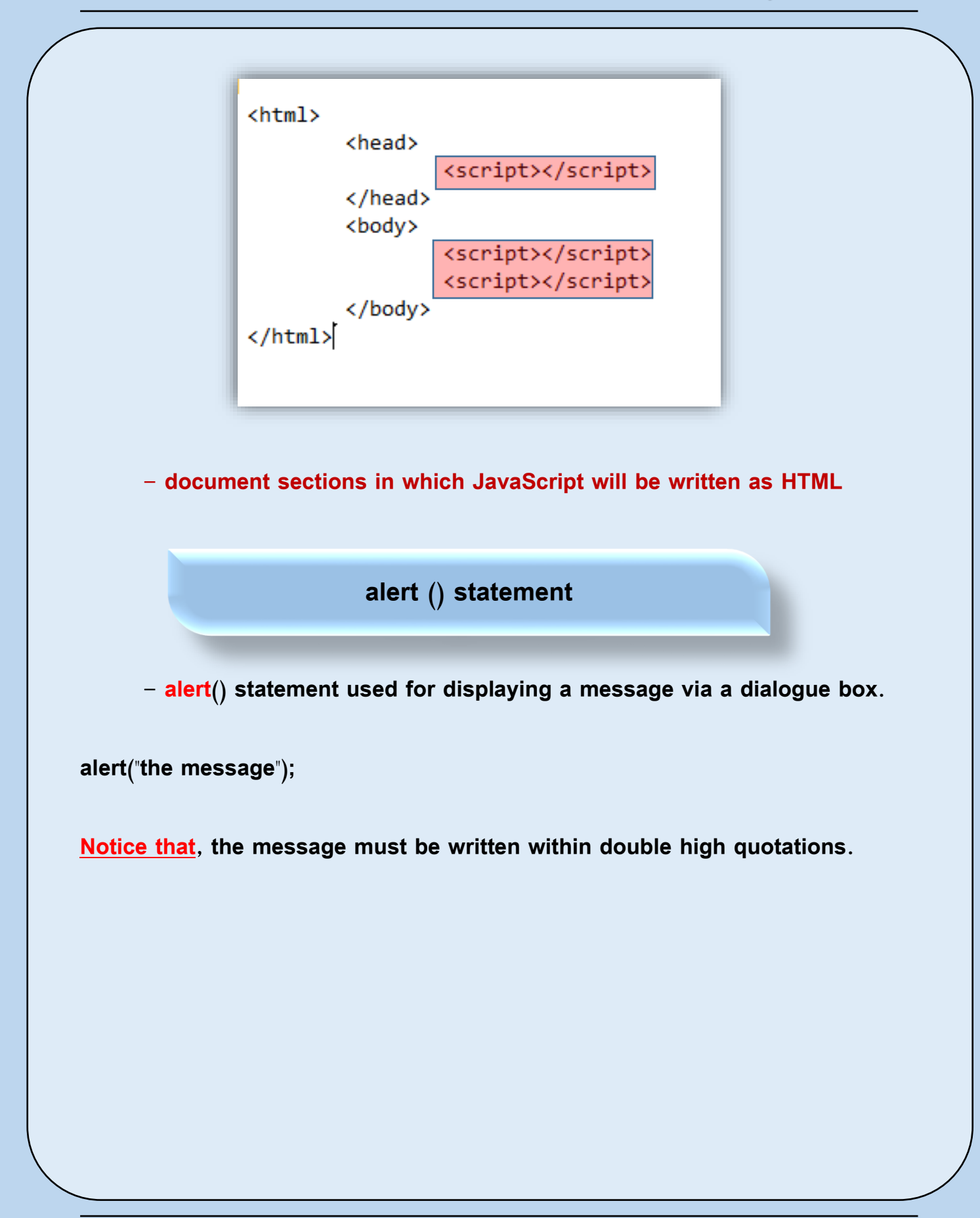

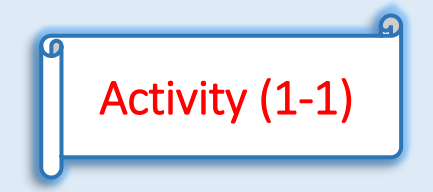

**By the help of your teacher and participation of your colleagues,**

**Create a webpage that displays a dialogue box with message "welcome"**

**on loading by the following steps:**

**Execution:**

- **Create a new text file.**
- **Write the following HTML tags, and save the file with .htm extension.**

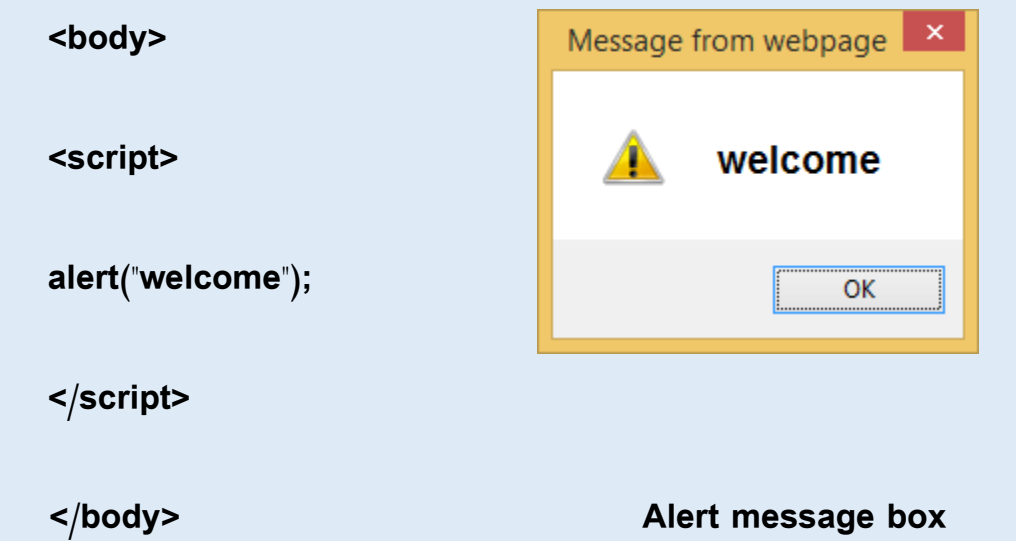

 **Open the HTML document in an available internet browser, webpage will be shown as follows:**

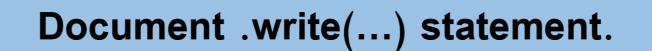

**Document .write statement is used for displaying text within a webpage** 

**contents.**

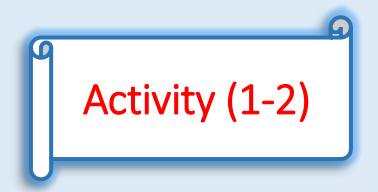

**By the help of your teacher and participation of your colleagues,**

**Create a webpage displays "computer and information technology** 

**subject" text as its content, by the following steps.** 

**Execution:**

**- Create a new text file.**

**- Write the following HTML tags, and save the file with .htm extension.**

**<body>**

**<script>**

**- Document .write("computer and information technology subject");**

**</script>**

**</body>**

# **Remember:**

- **alert() statement: used for displaying a dialogue box with message to the user.**
- **document.write() statement: used for displaying a text within the**

**webpage contents.**

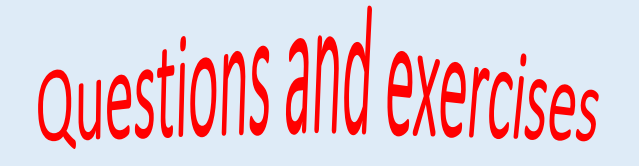

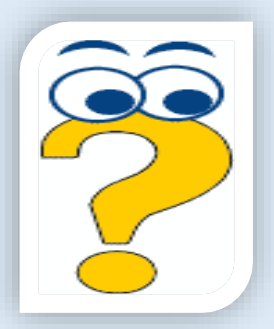

**Write the scientific term to the following statements:**

- **1. The language used to make your registration webpage to interactive**
- **2. used for displaying a dialogue box with message to the user**
- **3. used for displaying a text within the webpage contents**

**Put**  $(\checkmark)$  in front of the correct sentence and  $(X)$  in front of the wrong **one:**

- **1. HTML language isn't enough to make a confirmation to the data entry**
- **2. each statement must end with a semi-colon (;) character.**
- **3. There isn't any different between using small and capital letter while**

**writing JavaScript statements.**

## Preparatory question for the next topic

**When displaying the web page we note that the Code is**

**implemented automatically**

**Can you implement the code only when you need it?**

Can vou implement the code only when vou need it?

# **The Second Topic**

### **Calling JavaScript Code**

**After completing this unit , it is expected that the student will be able to:**

- **Recognize how to call JavaScript code using a button**
- **Recognize the function structure**
- **Write JavaScript statement for calling a function**
- **Employ JavaScript tools in his interactive project**
- **Participate with his schoolmates in the learning activities**

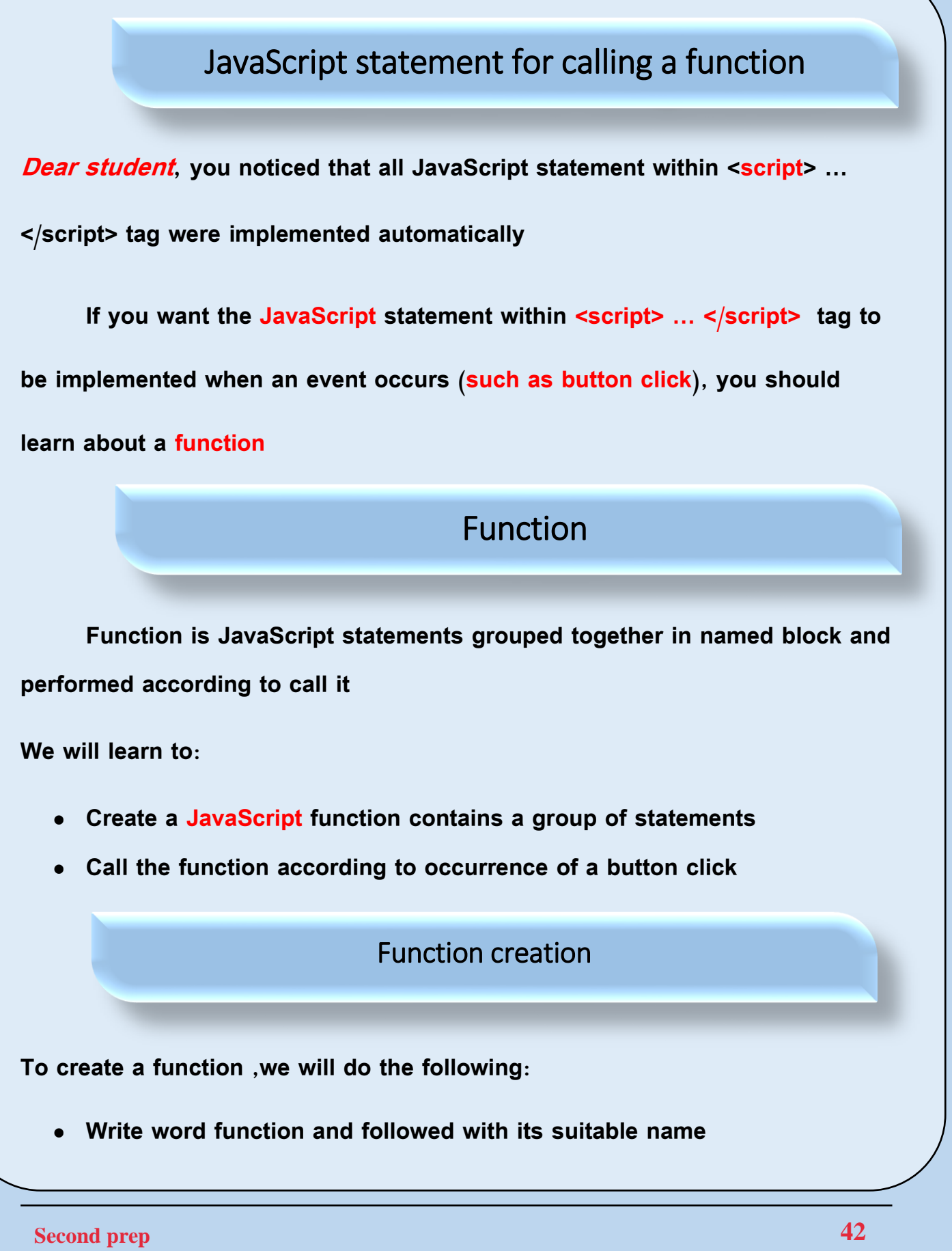

 **Write a group of JavaScript statements between { … } curly brackets as shown in the following rectangle.**

**function function\_name() {**

 **code to be executed**

Activity (1-2)

**By the help of your teacher and participation of your colleagues,Create** 

**a function that displays "Arab Republic of Egypt" via a message box**

**Execution:**

**}**

```
- Create a new text file.
```
**- Write the following HTML tags, and save the file with .htm extension.**

**<body>**

**<script>**

**function country()**

**{**

**alert ("Arab republic of Egypt");**

**}**

**</script>**

**</body>**

#### **NOTICE**

**- When opening the HTML document in an available internet browser, an empty webpage will be shown, because there isn't any function call to country() function.**

**To implement any function, first you must call it.**

#### Function call

 **To call any function, follow these steps:**

**-Write an HTML tag for displaying a button within webpage.**

**-Write an 'onclick' attribute to this button**

**-Write a function name as the value of that attribute (onclick).**

**As the following:**

**<input type="button"onclick="function name you need to call">**

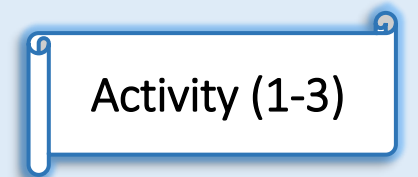

**By the help of your teacher and participation of your colleagues,**

**Change the previous activity (1-2) so that the country() function can be** 

**executed when a button clicked.**

**Execution:**

**- Open the previous HTML document**

**- Change the contents so it will be shown as the following:**

**<body>**

```
<input type="button"onclick="country()" value="click me">
```
**<script>**

```
function country()
```

```
{
```

```
alert ("Arab republic of Egypt");
```
**}**

**</script>**

**</body>**

**Notice:**

**- Function will be called and executed only when a button clicked**

Textbox content manipulation

**In the following figure , we will find** 

**- A textbox and button is displayed, write any text within the textbox**

**-When a button clicked, an alert box will be displayed in which the** 

**content of the textbox can be seen**

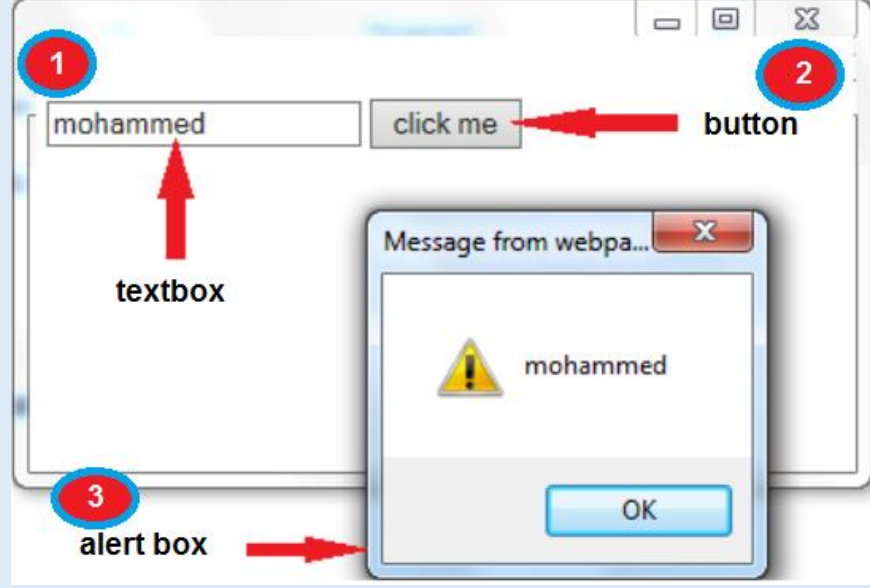

**.**

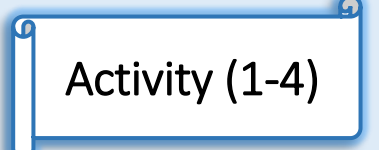

**By the help of your teacher and participation of your colleagues,**

- **Create a new text file.**
- **Write the following HTML tags, JavaScript statements and save the file with .htm extension.**

**<body>**

**<form name="form1">**

**<input type="text" name="t1">**

**<input type="button"onclick="printTextContent()" value="click me">**

**</form>**

**<script>**

```
function print Text Content()
{
alert (form1.t1.value);
}
</script>
</body>
Notices:
In the previous HTML document, to use and manipulate the textbox,
   Give a name form1 to the <form> element (name="form1")
    Give a name t1 to the textbox (name="t1")
```
**We can use the value of the textbox through form1.t1.value statement**

# **Remember**

**Function is JavaScript statements grouped together in a named block** 

**and perform according to calling it**

 **If you want JavaScript statements within <script> … </script> tag to be implemented when an event occurs (such as button click), you should** 

**use a function**

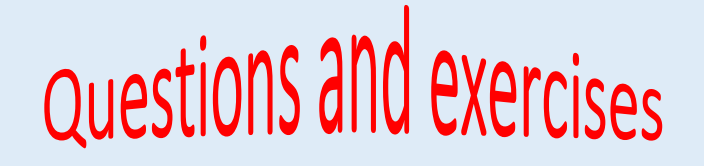

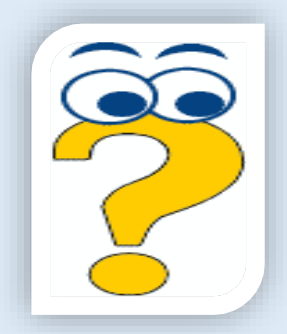

**Complete the following statements:**

- **1. If you want JavaScript statements to be implemented when an event occurs (such as button click), you should use a …………………………..**
- **2. ………………………. is JavaScript statements grouped together in a named block and performed according to call it**

**Put**  $(\check{\phantom{x}})$  in front of the correct sentence and  $(X)$  in front of the wrong one:

- **1. Adding a value attribute to the button element for is called a function.**
- **2. We use a "onclick" attribute for writing a text on a button**
- **3. For reading a textbox content using JavaScript language, you should**

**give a name to the <form> element and give a name to the textbox**

**4. JavaScript statement is written inside <script>**

# Preparatory question for the next topic

 *After you have learnt the function creation and calling,*

**Is there any way to execute the code according to condition result?**

**Condition result?** 

# **The third topic**

### **Branching "IF statement".**

**After completing this unit, it is expected that the student will be able to:**

- **Use some of JavaScript statement to create a webpage**
- **Solve some examples using branching IF statement**
- **Participate his schoolmates in the learning activities**

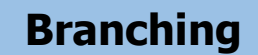

**In the previous two topics , you have noticed that, JavaScript statements are being executed one by one. But we may need to execute or non-execute some of these statements according to condition expression result as in the following illustration:**

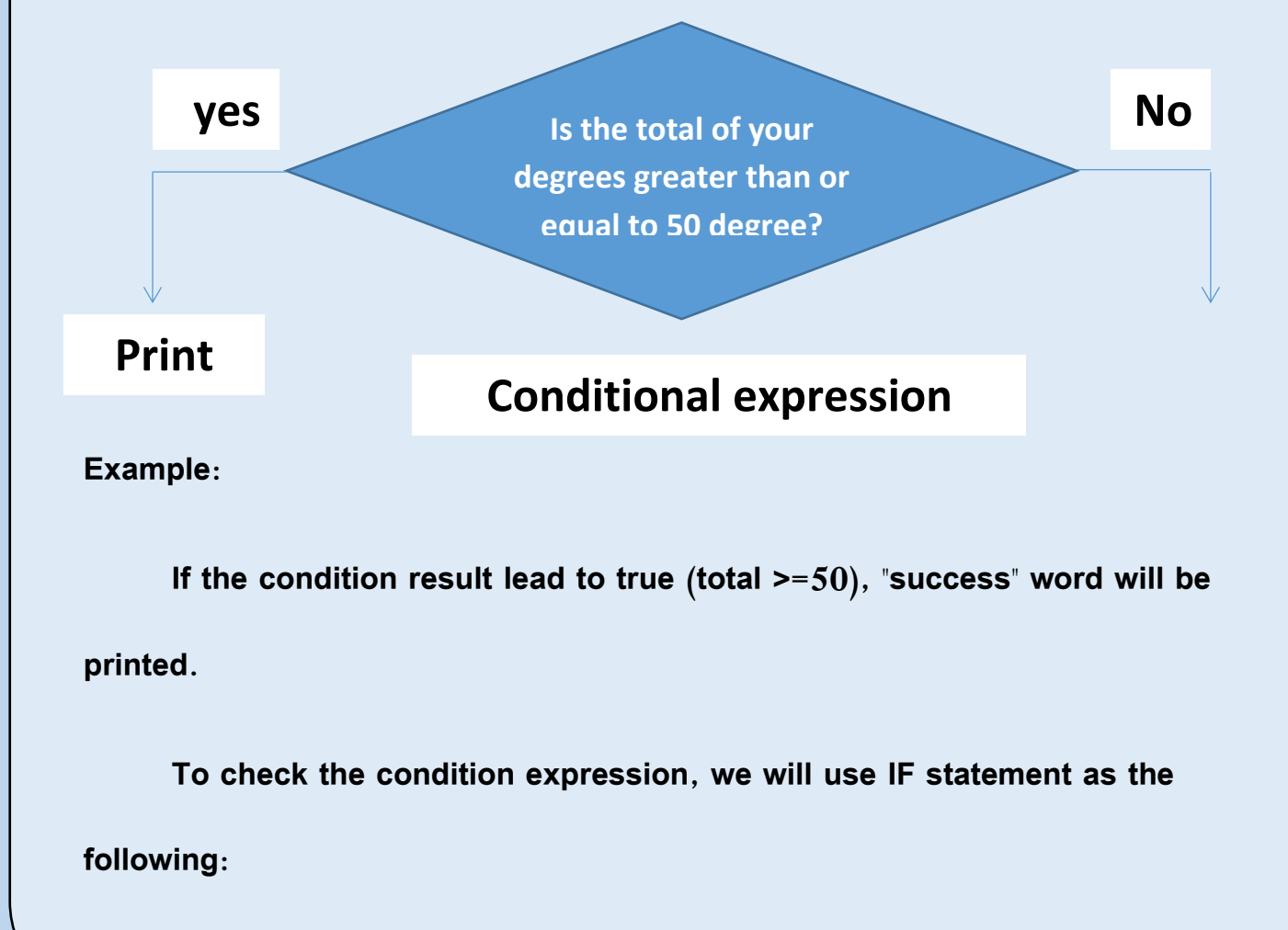

```
IF (condition expression)
```
**Second prep 53**

**{ Statements to be executed if the result of the expression is true}**

**Explanation:**

**- Condition is expression that must be evaluated first and lead to true** 

**or false**

**- Statements to be executed if the result lead to true found between { }** 

**curly brackets**

**- If the result lead to false these statements will not be executed.**

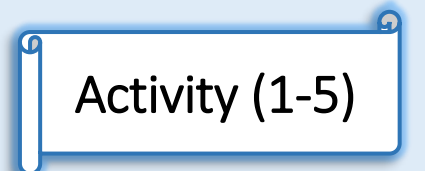

**By the help of your teacher and participation of your colleagues,**

**Create a webpage that contains a Form element with:**

- **1- Textbox in which we can type a total of degrees**
- **2-Button on which we can click**
- **3- If the condition result lead to true, an alert box with "success" will be**

**displayed as in the following illustration.**

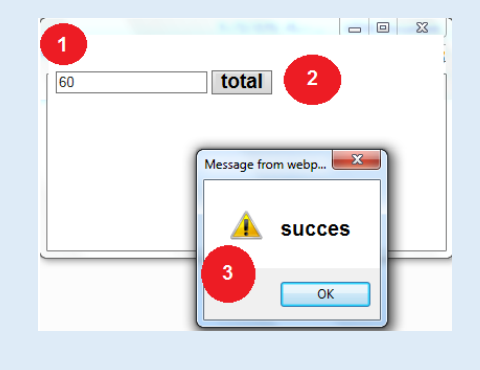

#### **Execution:**

- **Create a new text file.**
- **Write the following HTML tags, JavaScript statements and save the file with .htm extension.**

**<body>**

**<form name="form1">**

```
<input type="text" name="t1">
```
**<input type="button" value="click me"onclick="total()">**

**</form>**

**<script>**

```
function total()
```
#### **{**

```
if (form1.t1.value>=50)
```
**{**

```
alert("success");
```
**} }**

**</script>**

**</body>**

## **Remember**

**Branching IF statement is written as the following:**

**if (condition expression)**

**{ Statements to be executed if the condition result lead to true }**

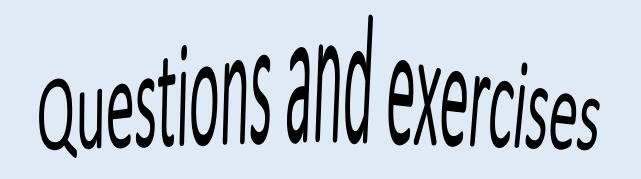

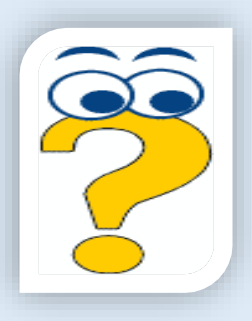

- **Write the scientific term to the following statements:**
- **1. execute or non-execute some of JavaScript statements according to**

**condition expression result.**

- **2. a statement will be used to check the condition expression.**
- **Put () in front of the correct sentence and (X) in front of the wrong one:**
- **1. If the condition result lead to false, the statements within { } will be executed.**
- **2. If total = 100 then the result of (total > = 100) expression leads to true.**

## Preparatory question for the next topic

*When you enter a data in the Form Field,*

*How can you check if this field leaved empty?*

# **The Fourth Topic**

#### **Validate data entered into web page**

**After completing this topic is expected the student should be able to:**

- **Discuss validation of the data to be entered into a webpage.**
- **Enter data into a webpage form fields**
- **Participate his schoolmates in entering data to an interactive webpage**

### Data validation

**After you've finished learning basics of JavaScript language, you will use this language to set a webpage to be an interactive webpage that validates your entered data**

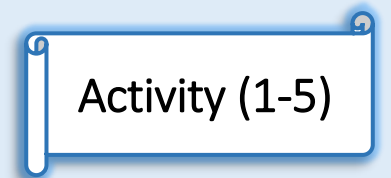

**By the help of your teacher and participation of your colleagues,**

- **Discuss with your colleagues that after Form submitted, can you:**
- **Leave the data field empty**
- **Type any number of characters in textbox**
- **Type a different password in the textbox**
- **Type any data type in data field**

**You can observe that these data fields accept data without any validation**

**By the help of your teacher and participation of your colleagues,** 

**discuss if there is any way to avoid these defects.**

**Of course, you can avoid these defects as following**

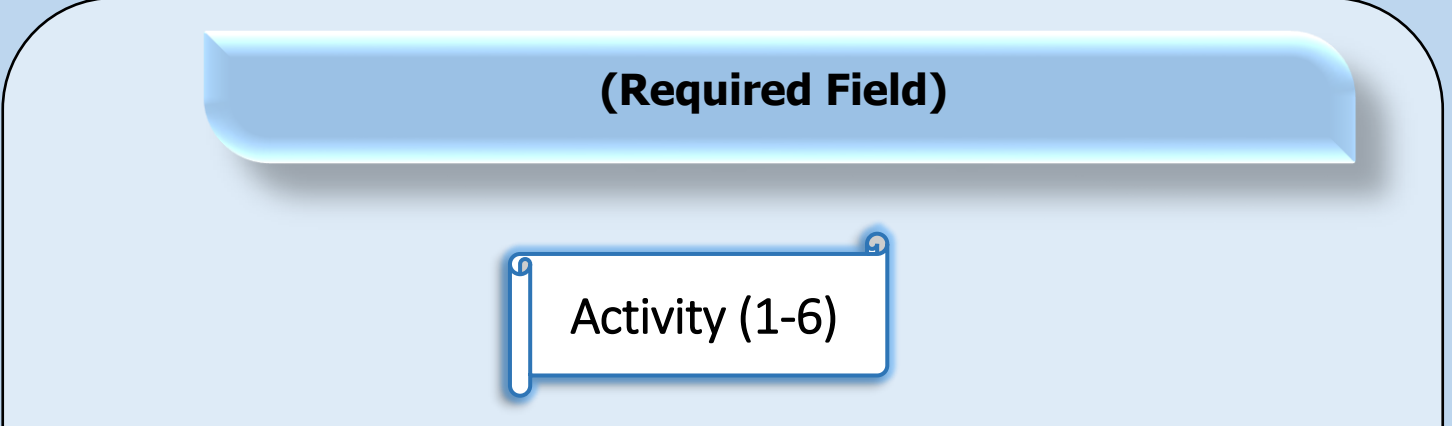

**By help of your teacher and participation of your colleagues,**

**Create a webpage in which we can see a Form with these elements:**

**Textbox to enter student name**

**Submit button and set value attribute to be "send" to submit the Form** 

**data to get this :**

**1- If submit button clicked without typing student name an alert box will** 

**be displayed to inform us that this field is required**

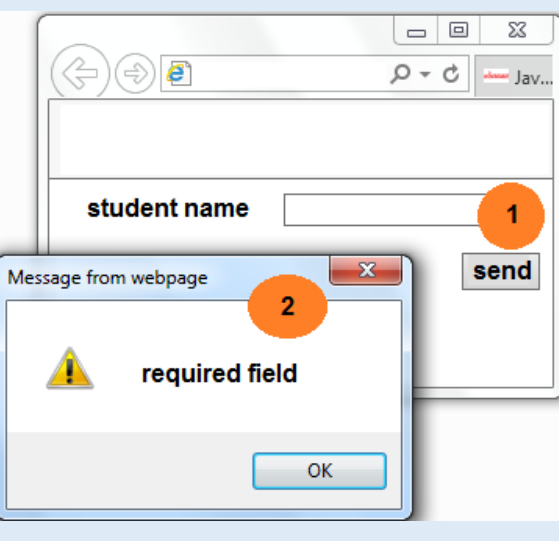

#### **Execution:**

**<form name="form1" action="data.php">**

**Student name**

**<input type="text" name="text1" ><br><br>**

**<input type="submit" value="send" onclick="return f1();"/>**

**</form>**

**<script>**

**function f1(){**

**if (form1.text1.value==""){**

**alert("required field");**

**return false;**

**}**

**}**

**</script>**

**Explanation:**

**To add a Form element to webpage, you can use the following tag**

**<form name="form1" action="required1.htm">**

**The name attribute Specifies a name used to identify the form**

**The action attribute defines the action to be performed when the form is submitted.**

**Normally, the form data is sent to a web page on the server when the user clicks on the submit button.**

**To add a textbox to webpage, you can use the following tag**

```
<input type="text" name="text1">
```
**To add a submit button to webpage, you can use the following tag**

**<input type="submit" value="send" onclick="return f1();">**

**The value attribute specifies the caption for a button**

**The onclick event occurs when the user clicks on a button, and specifies the JavaScript statements or function name (here the function is f1()) to be executed**

**to create f1() function that will be called or executed on button clicked, we use the following code:**

#### **function f1() {**

 **To check the content of textbox that is found in the Form form1 through the value attribute**

#### **if(form1.text1.value==""){**

**To display the alert box with "required field"**

#### **alert("required field");**

**To return false if the textbox was left empty** 

**returns false;**

# **Remember**

- **Data validation is the process of ensuring that user input was checked.**
- **Ensuring that the user didn't leave the field empty is one of the data**

**validation methods**

### Preparatory question for the next topic

**When you enter data into the form fields, How** 

**can you make the data field receive only** 

**numerical data?**

numerical data?

# **The fifth topic**

**Continued to validate data entered into web page**

**After completing this topic is expected the student should be able to:**

- **Discuss validation of the data to be entered into a webpage.**
- **Enter data into a webpage form fields**
- **Participates his schoolmates in entering data to an interactive webpage**

#### **Data validation**

Secondly: define the minimum allowed length for the input

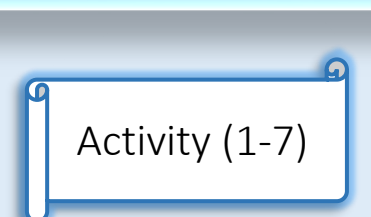

**By help of your teacher and participation of your colleagues,**

**Required:**

**Create a webpage in which we can see a Form with these elements:**

**1-Textbox for password input**

**2-Submit button for form data submission**

**3-An alert box will be displayed on submit button clicked, if the entered data** 

**was less than the minimum allowed length ( 8 characters )**

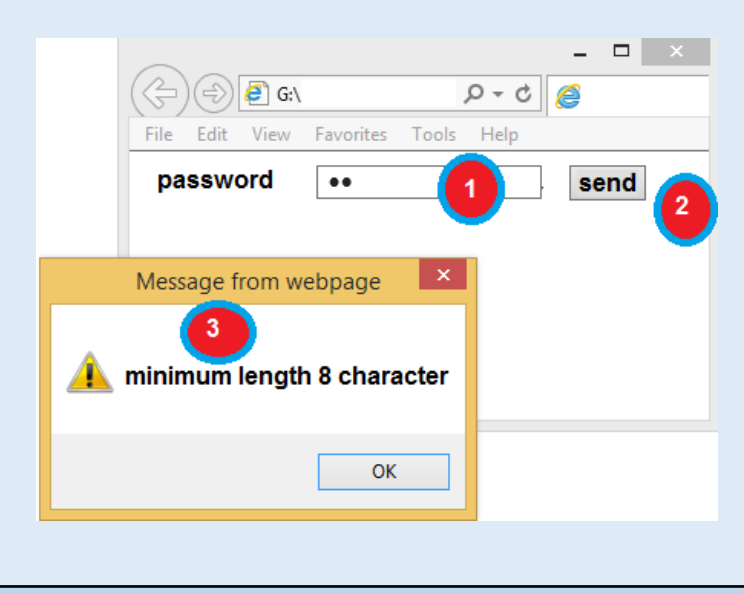

```
<html>
```
**<head>**

**</head>**

**<body dir="rtl">**

**<form name="form1" action="data.php">**

```
<input type="password" id="text1">
```
**<input type="submit" value="send" onclick="return f1();"/>**

**</form>**

**<script>**

**function f1(){**

```
if (form1.text1.value.length<8){
```
**alert("minimum allowed length 8 characters");**

**return false;**

```
}
```
**}**

**</script>**

**</body>**

**</html>**

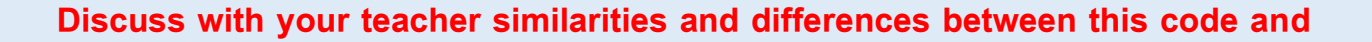

#### **the code the previous example**

Third: Matching the data entered in the two fields

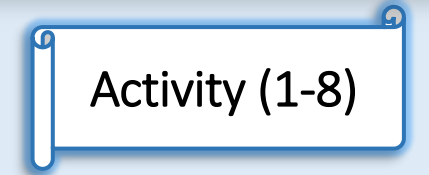

**By help of your teacher and participation of your colleagues,**

**Create a webpage in which we can see a Form with these elements:**

**1-Textbox for password input "enter password"**

**2-Textbox for re-enter password input "re-enter password"**

**3-Submit button for form data submission**

**4-Comparing the content of the two fields, In the case of mismatch the**

**contents show a warning message "The two values do not match"**

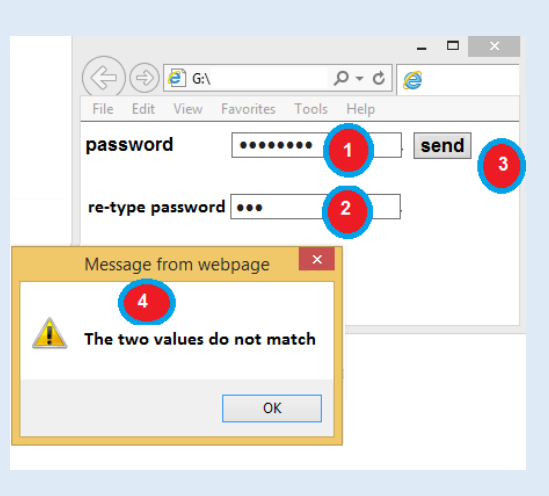
```
<body dir="rtl">
<form name="form1" action="data.php">
password
<input type="password" id="text1">
<br>
Re-type password
<input type="password" id="text2">
<br>
<input type="submit" value="send" onclick="return f1();"/>
</form>
<script>
function f1(){
if (form1.text1.value!==form1.text2.value){
alert("the two values do not match");
return false;
}
}
</script>
</body>
 Discuss with your teacher the similarities and differences between this code
```
**and the code of the previous example**

Fourth: Prevent the user from entering type

**Fourth: Prevent the user from entering type of data that different of field data** 

**type**

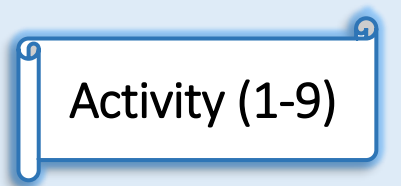

**By help of your teacher and participation of your colleagues,**

**Create a webpage in which we can see a Form with these elements:**

**1-Textbox for data entry**

**2-Submit button for form data submission**

**4-check data type of data entry, in the case of enter non-numeric data show** 

**a warning message "enter a numeric value"**

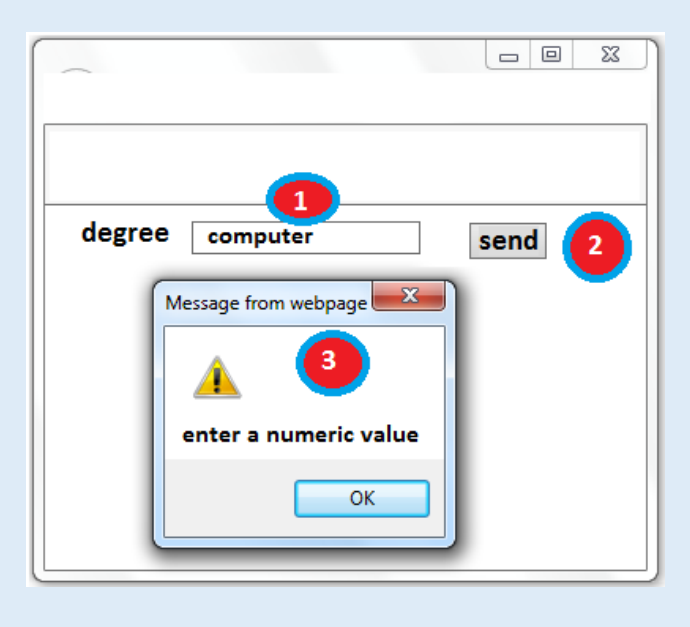

```
<body dir="rtl">
<form name="form1" action="data.php">
<input type="text" id="text1">
<input type="submit" value="send" onclick="return f1();"/>
</form>
<script>
function f1(){
if (isNaN(form1.text1.value)){
alert("enter a numeric value");
return false;
}
}
</script>
</body>
 Discuss with your teacher the similarities and differences between this code
```
**and the code in the previous example**

## **Remember**

## **Examples of Data validation methods are like**

- **Defining the minimum allowed length for the input field**
- **Matching the data entered in the two fields**
- **Prevent the user from entering type of data that different of field data**

**type**

Questions and exercises

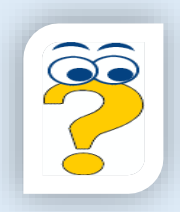

**1. Complete the following sentences:**

**Cases of data validation are:**

- **1. Leave the data field empty.**
- **2. …………………………………………**
- **3. …………………………………………**
- **4. …………………………………………**

Put  $(\check{\phantom{e}})$  in front of the correct sentence and  $(X)$  in front of the wrong one:

**1. To match the password values, we can use the condition form1.text1.value==""**

**2. We add action attribute to <form> element for specify the webpage to which the submitted data will be sent**

- **3. To create f1() function we used f1(){**
- **4. To return false as a function returned value in the case the textbox is leaved empty, we used return false;**
- **5. The length of data entered within a textbox is less than or equal to 8 characters form1.text1.value.length<=8**

**6. Prevent the user from leave the field empty, we use form1.text1.value!==form1.text2.value**

**7. Prevent the user from enter a non-numeric data, we use isNaN(form1.text1.value)**

## Preparatory question for the next topic

**When we create a webpage, how can you validate the form data?**

# **The sixth topic**

## **Project**

**After completing this topic, it is expected that the student will be able to:**

- **Create an interactive webpage**
- **Develop an interactive webpage**
- **Compare between the static and interactive webpage**
- **Appreciate the importance of markup language HTML and JavaScript**

**language in creation of an interactive webpage**

# **Project**

## **Data validation in the registration webpage**

**Dear student, by the help of your teacher and participation of your colleagues,**

 **After you have learnt how to validate input data, complete your previous project (my school) and add a registration webpage.**

**The validation process can include:**

- **Prevent user from leave textbox empty (required field)**
- **The minimum length allowed for the password field is 8 characters**
- **Matching the data of the two password fields**
- **Prevent user from enter a non-numeric data into the age field**

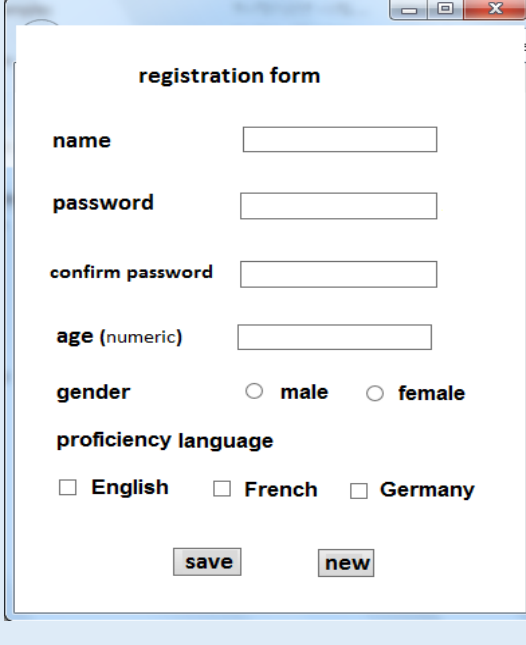

**After save button is clicked, data validation process is done .Then it will be saved and returned to login webpage (which we will learn later on) for finishing registration and enter the home webpage using the name and password that were last be saved**

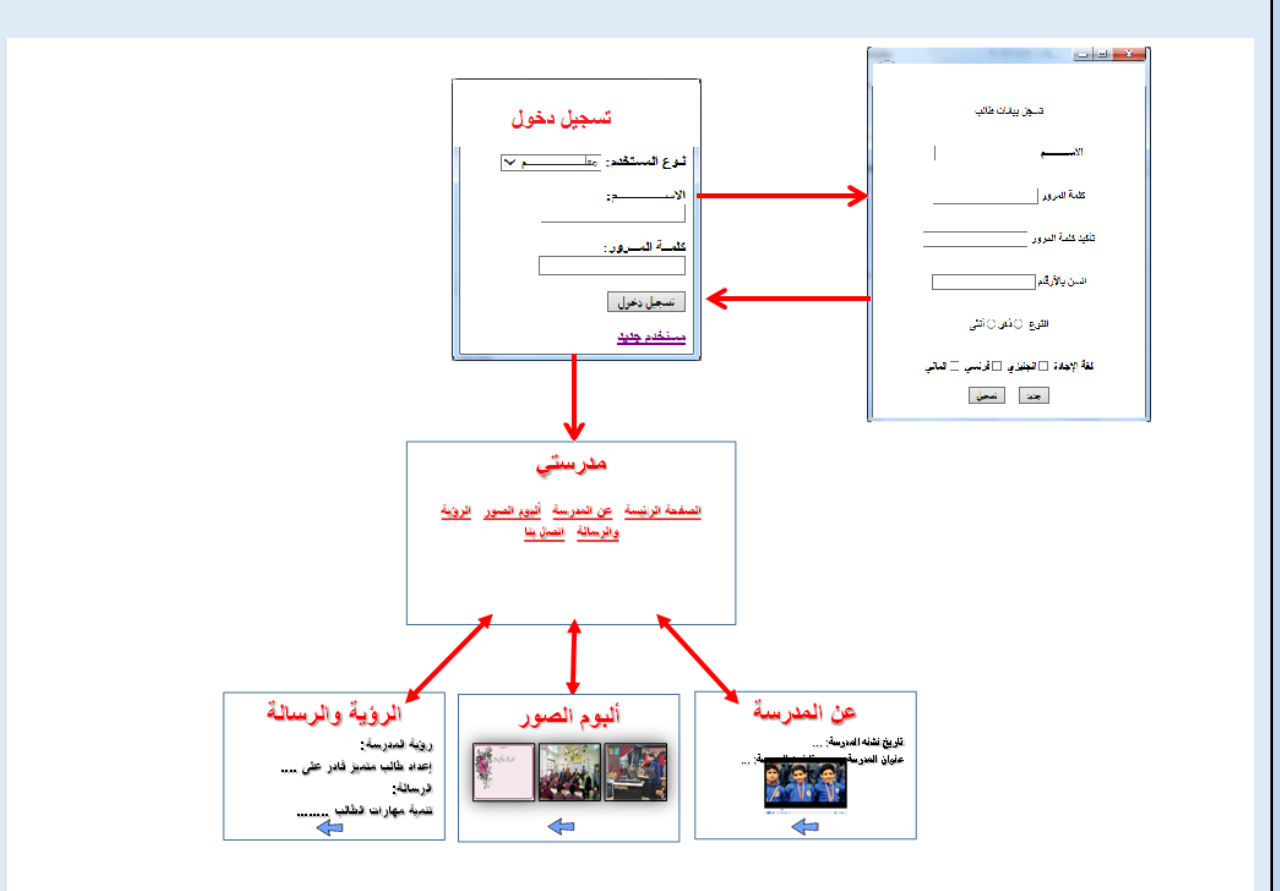

**The final illustration of my school website pages**

Preparatory question for the next topic

**You have learnt HTML language, but there is** 

**HTML5 version,**

**What is New in HTML5***?*

What is New in HTML S?

# **The seventh Topic**

**(More Informative)**

# **HTML5**

## HTML5

**It is a new version of the HTML language. It appeared in 2014 and has many improvements that are evident through the use of a range of new tools to facilitate the idea of designing a web page.**

**We must take into account that the Internet browser programs such as (chrome, internet explorer, Firefox) do not fully support the implementation of the new tags of HTML5. So the browser required for the implementation of each tag will be determined.**

**There are many new Form tools used for input data such as: Color input field, date input field, number input field, required attribute of text input field.**

### Color Input Field

**Through this filed, the user can select a color as his input data from a color picker**

**To add a color picker as an input field, you can use the following tag**

**<input type="color">**

**Second prep 82**

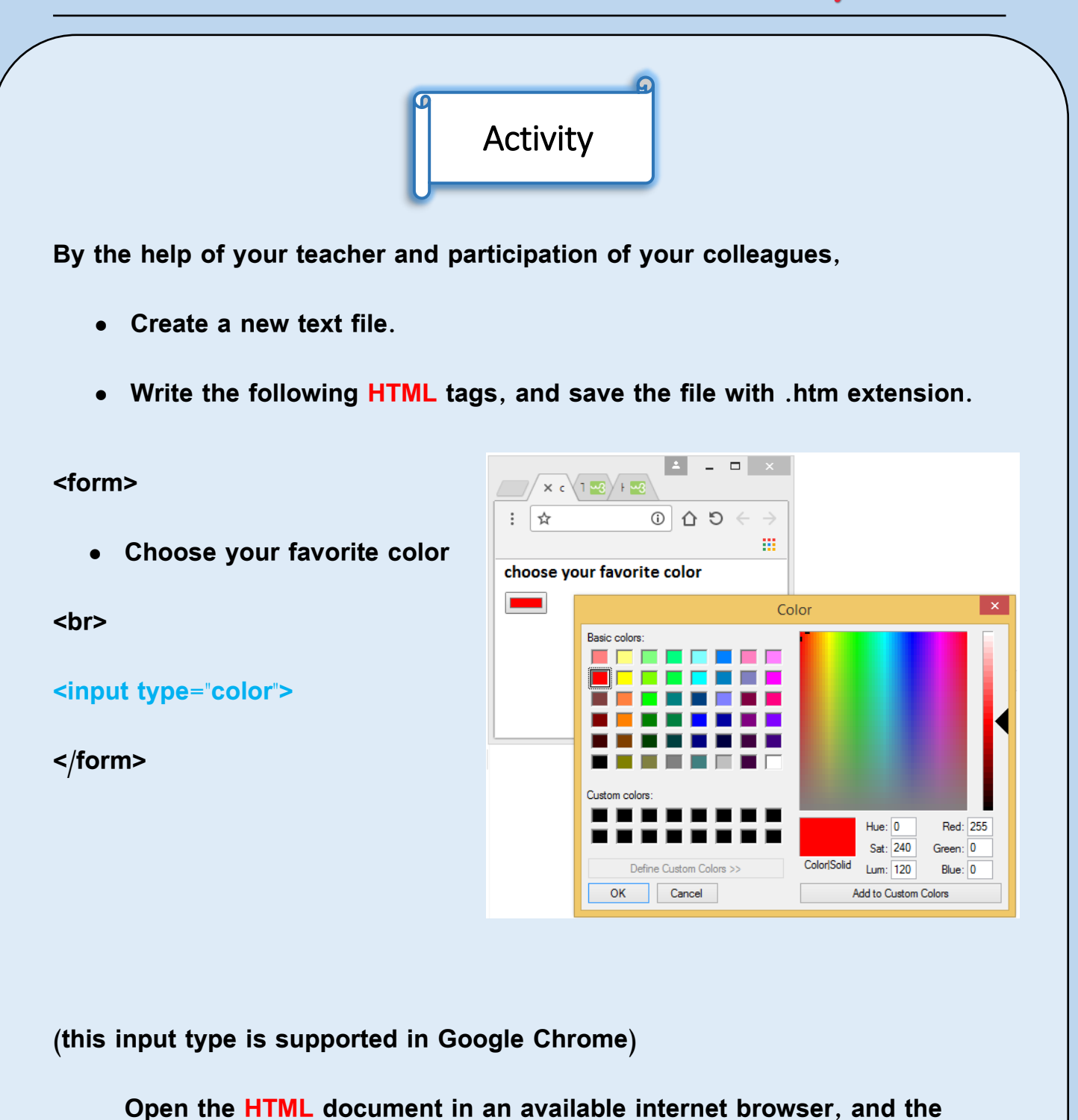

**webpage will be shown as follows:**

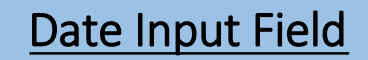

#### **Date input field**

**By which the user can select a date value from date picker (calendar)** 

**To add a date picker as an input field, you can use the following tag**

**<input type="date">**

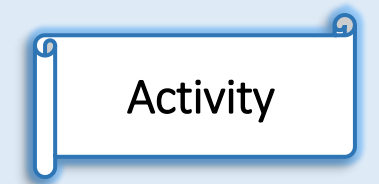

**By the help of your teacher and participation of your colleagues,**

- **Create a new text file.**
- **Write the following HTML tags, and save the file with .htm extension.**

**<form>**

**birthdate**

**<br>**

**<input type="date">**

**</form>**

**(this input type is supported in Google Chrome)**

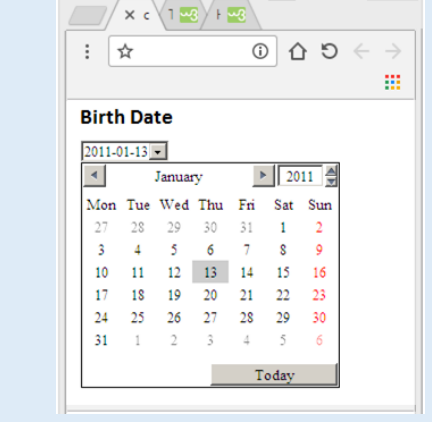

 $\sqrt{2}$ 

**Open the HTML document in an available internet browser, and the webpage** 

**will be shown as follows:**

## Number Input Field

**By creating a numeric input field, you can also set restrictions on what** 

**numbers are accepted to a certain range** 

**To add a number as an input field, you can use the following tag**

**<input type="submit">**

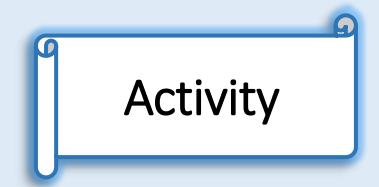

**By the help of your teacher and participation of your colleagues,**

- **Create a new text file.**
- **Write the following HTML tags, and save the file with .htm extension.**

#### **<form>**

**Enter a number from 1 to 20**

#### **<br>**

```
<input type="number" min="1" max="20">
```
**<input type="submit">**

**</form>**

**(This input type is supported in Google Chrome or Firefox)**

**Notice:**

- **You can type a number or click arrows button to increase or decrease a value.**
- **After you've typed a number, submit the form data through the "submit button" in order that the browser checks an entered value, if it was a non-numeric value, a warning message will be displayed to inform you that you must enter a numeric value**
- **If an entered value isn't in an available range, a warning message will be displayed to inform you that the value must be in an available range.**

**On opening the HTML document in an available internet browser, the webpage will be shown as follows:**

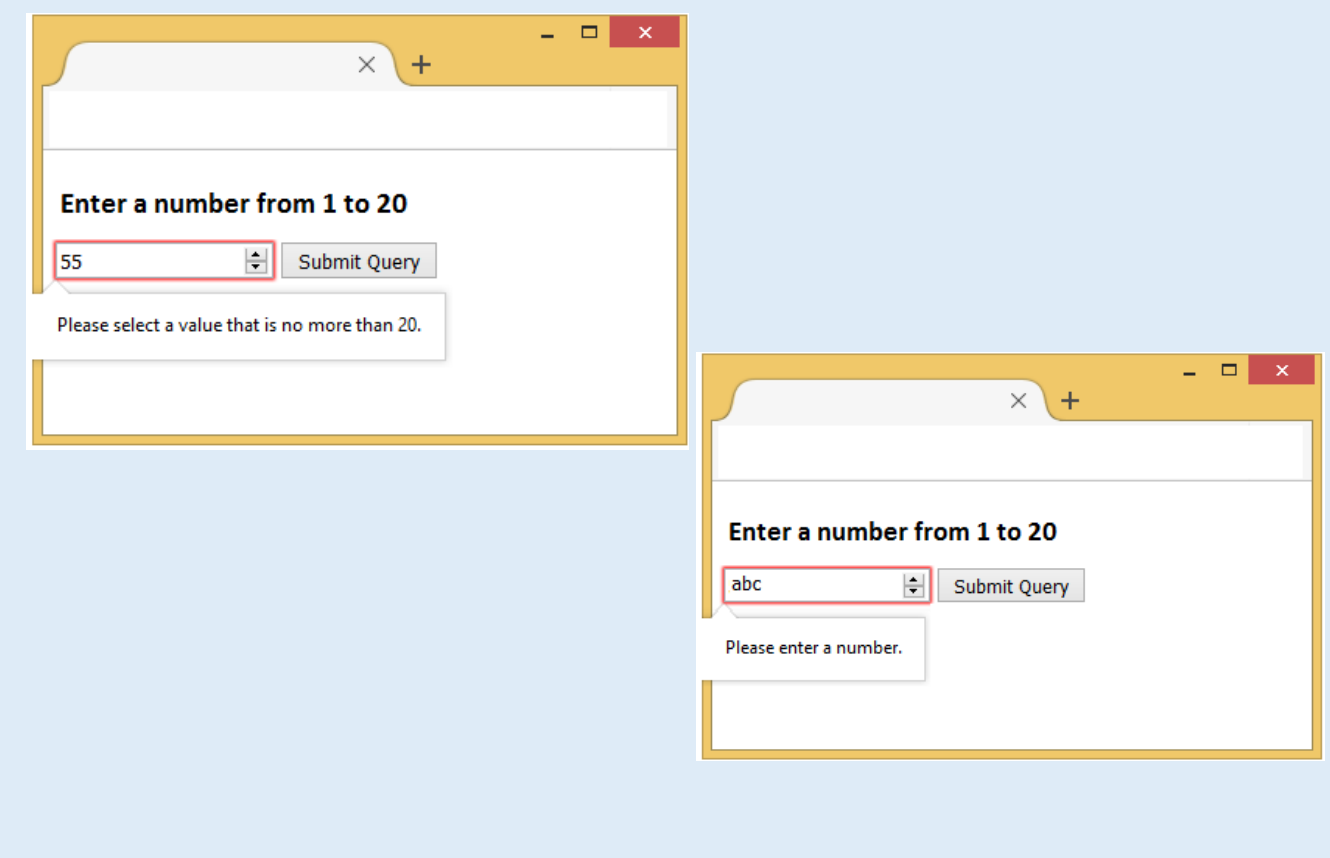

## Required Attribute

**If required attribute is added to any input field from , the previous fields ( text, password, date, number, checkbox, radio, …. ), the browser forces the user to input this field because it is a required field and the form submission is not** 

**completed.**

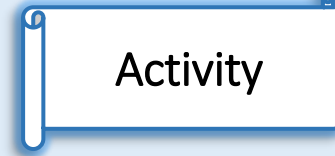

 $\Box$ 

Favorites Tools

ē

This is a required field

View

Edit

×

**By the help of your teacher and participation of your colleagues,**

- **Create a new text file.**
- **Write the following HTML tags, and save the file with .htm extension.**

File

**<form>**

**<input type="text" Required>**

**<input type="submit">**

**</form>**

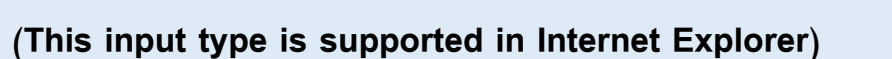

**On opening the HTML document in an available internet browser, the webpage** 

**will be shown as follows:**

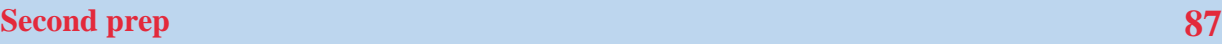

**Notice:**

**After you've clicked on submit button without entering any data in a required text field, a warning message will be displayed to inform you that this field is required field.**

## **Remember**

**HTML5It is a new version of the HTML language; it appeared in 2014** 

**and has many improvements that are evident through the use of a range of** 

**new tools that facilitates the idea of designing a web page.**

**There are many new Form tools used for input data such as:**

- **Color input field**
- **Date input field**
- **Number input field**
- **Required attribute of text input field.**

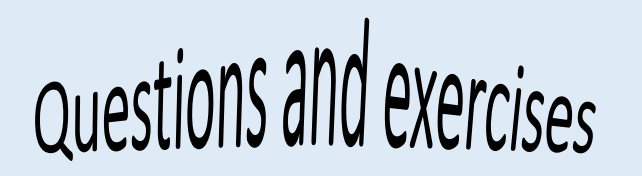

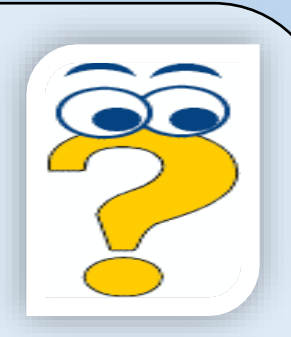

**Write the scientific term to the following statements:**

- **1. A new version of HTML language that has new elements for web design.**
- **2. An attribute that if added to any input field made this field required.**
- **3. An input field was added to a webpage to enable user to enter a numeric**

**value in a range.**

#### **Select from (B) column that matches with other from (A) column**

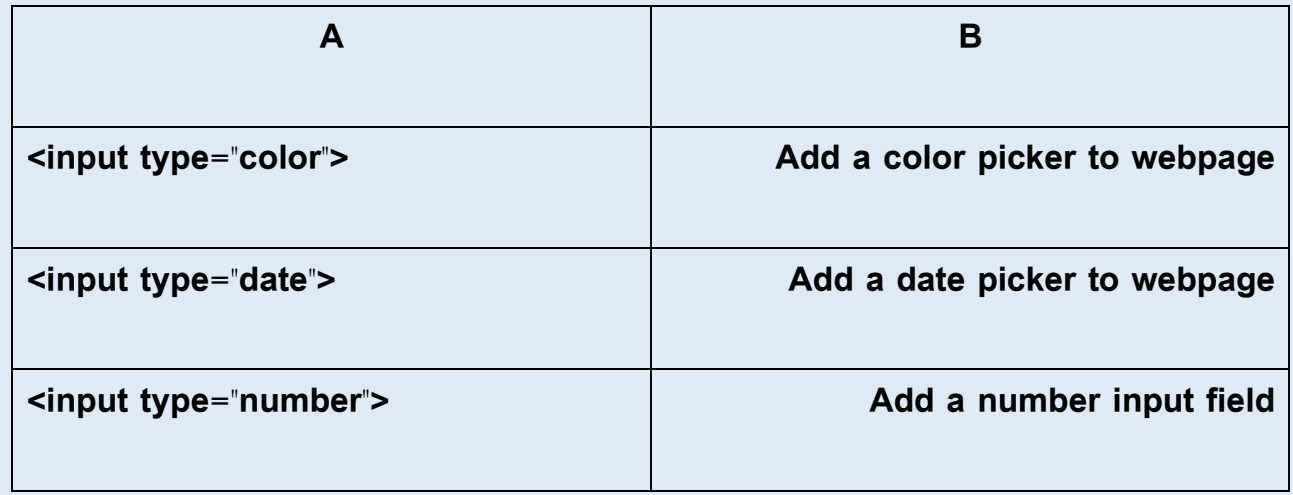

**آمنة؟ a way**

Preparatory question for the next topic

**When your interactions with Web sites online**

**How do you use the Internet sites and services in** 

# Unit Three

# Internet Safety

**By the end of this lesson, students will be able to** 

- **Identify the internet Safety concepts**
- **Identify the different information technology Safety concepts**
- **Identify the intellectual Safety sides, cultural, ethical, social and religious, concerning the usage of information technology and communication**

### **Internet Safety**

### **By the end of this lesson , students will be able to**

**Identify the common idioms used on the internet ( identity theft –**

**malware- spyware).**

- **mention as amnay ideas as possible concerning the users of the internet .**
- **Design a digital image about malusage of internet.**
- **explain the instructions of internet Safety.**
- **Appreciate the importance of internet Safety in our life.**

### **Internet Safety**

**The internet is one of the most important means of communication in all fields which made it important to focus on the dangers that result from this usage. These dangers vary from virus infection, which destroy the system data, attack to spoil the user files or harm or blackmail, deploy identity or personal data theft and other types of dangers. Many people do not know that some information which may be considered useless are so important for others.**

**In this lesson , we will know how to deal with some of the situations that may appear during internet usage .We will also see some common idioms used on the internet.**

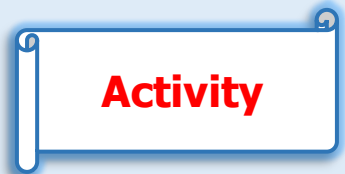

#### **Dear Student**

**By the help of your teacher and cooperating with your colleagues,define the following:**

**Malware: ....................** 

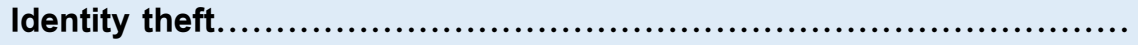

**Spyware:……………………………………………………………………………**

**Secret codes:…………………………………………………………………….**

### **Internet Safety**

#### **Identity Theft:**

**It is the impersonation of someone or using his name to use any concerning information**

**Virus:………………………………………………………………………………………**

#### **Malware:**

**Parasite programs are programs that backdoor computer systems. The name is derived from Malicious Software . To protect your system against them , use antivirus programs and update them continually .**

#### **Spyware:**

**It is computer programs that collect personal information of the users without their consent. To protect your computer , you must use anti-spyware programs that detect programs like spyware, adware and files that control your internet browser.**

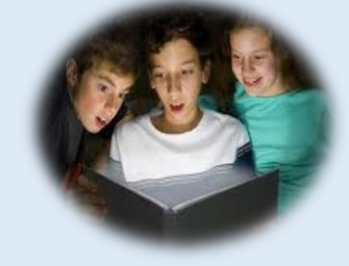

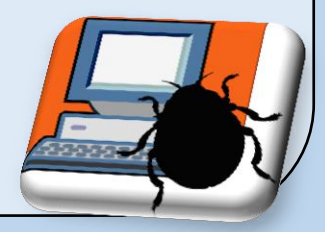

#### **Virus:**

**It is a small program that can spread itself to infect the computer and programs.**

#### **Secret codes:**

**They are all the personal data that must not be shown to everyone on the internet like : username, password or mobile phone number**

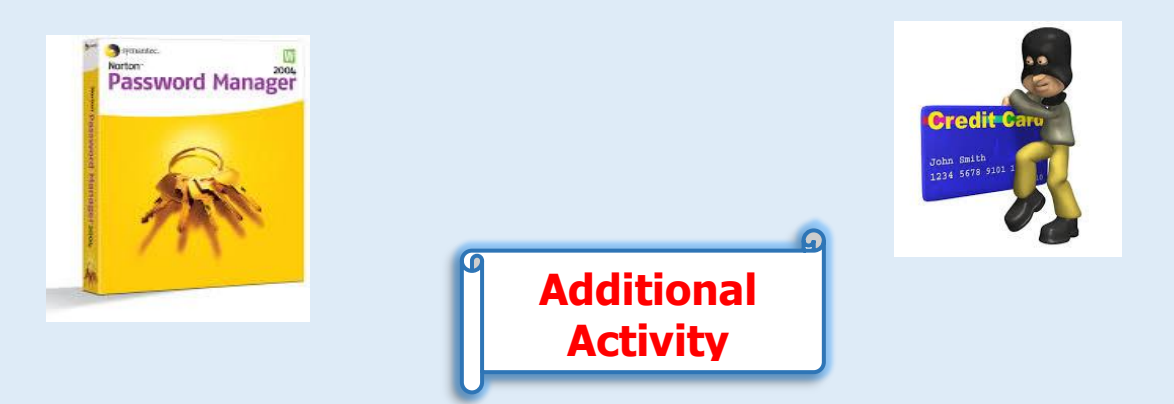

#### **Dear student**

**By the help of your teacher and cooperation with your colleagues, search on the internet for programs to protect your comuter and download them.**

**..........................................................................................: ..................................................................................................... ..................................................................................................... A student (X) was on Facebook and was talking to unknown person ( Y ), Activity**

**during the talk , X sent personal information as phone number, personal image and home address. Discuss this situation.**

**..................................................................................................... ........................................................................................................**

**Here are some situations that may happen to you or to one of your colleagues, discuss them with your teacher and colleagues**

#### **First situation:**

**Sometimes the registration is done by the your Facebook user name and password to sign up for an application. The user is exposed to stealing his account especially when these applications are hacked.**

#### **How to deal with this situation:**

**It is better NOT to sign up for these applications because the main objective behind them is not known, especially if the registration is to done using the password of your account. If this happened, go and change your password at once.**

#### **Second situation:**

**Some users publish their personal and family photos on social media sites. Problem that may occur**

**The user may be exposed to blackmail or** 

**defame or deal with these photos in an unsuitable way through using image editing programs like Photoshop or so.**

#### **How to deal with it**

**DO NOT publish your personal photos, and when you do make sure that you assigned the viewers to your closest friends.**

#### **Third Situation**

**Publishing personal phone number or personal information like home address or work place when signing up for a forum or creating personal account on social media sites.**

#### **Possible Problem**

**The user can be exposed to house robbery or kidnapping especially young people, when registering uncontrolled.** 

#### **How to deal with this**

**DO NOT publish your personal information or any information concerning the user . It is better to hide this information and control young people signing up , not allowing them to publish personal information.** 

#### **Fourth situation**

**Talking to strangers for acquaintance and exchange opinions or culture in Facebook.**

#### **Possible Problem**

**They may be some deceit especially when the others are unreal persons. This may lead to dangerous life problems especially when publishing family information.**

#### **How to deal with this**

**Use the social media sites to increase social relationships but you have to make sure about the person you talk to and his real identity. It is better NOT to deal with strangers using fake names.**

#### **Fifth Situation**

**Signing up for job online filling in forms with personal details.**

#### **The problem**

**There may be deceit by unreal companies through advertising unreal job vacancies to just collect personal information and building up a database with this , then using the distinguished people for certain purposes.**

#### **How to deal with this**

**Online application has be well known but you have to take care to apply only for authorized companies and make sure they are real through knowing their real places. It is better to apply only for official or governmental job vacancies online.** 

### **Important direction for internet safety**

**The following are some of the important guideline to better internet Safety:**

- **Keep your username and password secret.**
- **Think well before publishing your personal photo or sending text or sound files or videos on the internet.**
- **Before publishing anything ask the person before publishing his photo or sending their phone number or email address to other people online.**
- **DO NOT reply to unknown messages or from unknown people**
- **DO NOT add people you do not know to your friend list.**
- **Do not send messages when angry.**
- **Not taking any step towards illegal operation is kind of hiding the wrong doer. So tell an adult directly of anything you doubt.**
- **Learn how to ban people from reaching chat box and**

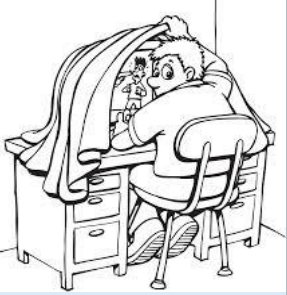

*COMMUNICATION* 

**100 <b>Computer, Information Technology and Computer, Information Technology and** 

**print or screenshot them to be easy for parents to taek the right step against them.**

- **Learn how to ban disturbing messages .**
- **Know well that online chat is not personal , some others may be recording or printing these chats and (publish them later on.**

**The following idioms are key words for internet search for more information about this lesson.**

#### **Some of the most important idioms used in internet safety**

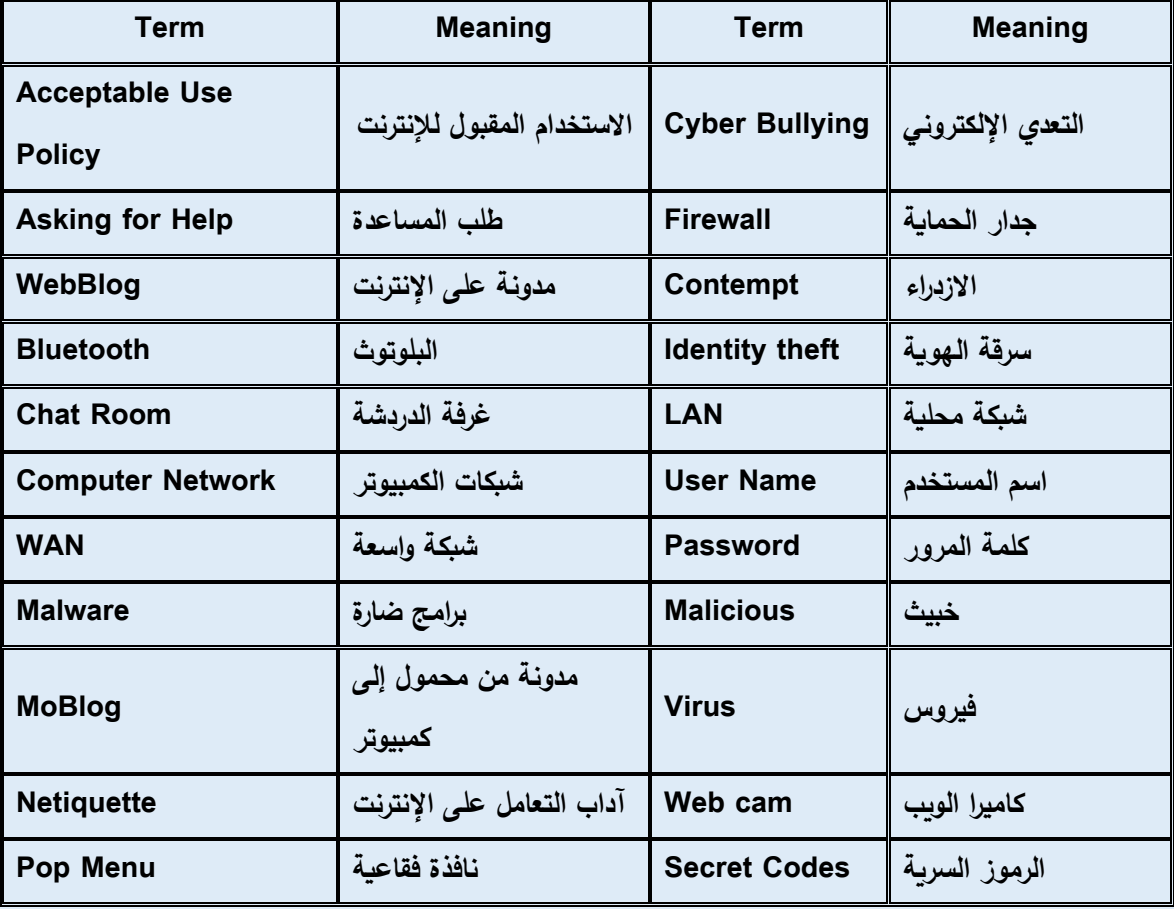

#### **Ministry of Education**

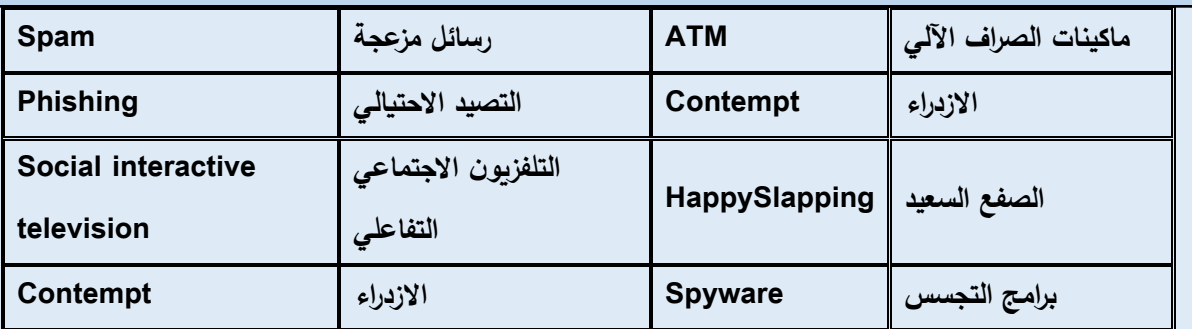

### **Remember**

**Internet Safety has many topics like** 

- **- Identity Theft.**
- **- Malware.**
- **- Spyware**
- **- Virus**
- **- Secret codes.**

**In the situations that may happen to you or your colleagues take care of the following**

- **- It is better not to sign up for some applications whose goal is not known.**
- **- DO NOT publish personal photos and when you do make sure they are secret.**
- **- DO NOT publish personal information either in social sites or forums and there should be adult control at home.**
- **- Make sure of the real identity of the people you talk to**
- **- When applying for a job online, make sure of the real information of the companies and it is better to apply for official or governmental job vacancies online.**

**Some guidelines for internet safety**

**Some important idioms used in internet safety**

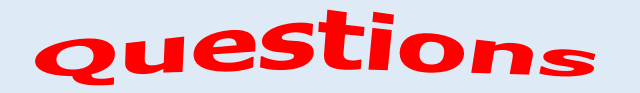

### **First Question: Complete the following**

**...........................**

- **1. Impersonation of someone or using the personal information of someone or stealing them is called**
- **2. ……………………..are computer programs that collect information about users to control or watch them.**
- **3. ……………………..are small harmful programs that can spread and harm computer and programs.**
- **4. Secret codes are the personal information for technology users which must not be shown to anyone like ……………………………….**
- **5. Weblog is ……………………………………………**

**Second question: What will you do when …….**

- **1. Talk to a stranger to exchange opinions or culture through social media programs.**
- **2. Applying for job online and providing personal information.**

**Put () or (X) for the following sentences**

- **1. You can publish photos of others or show their phone number online.( )**
- **2. When online do not answer any unknown messages. ( )**
- **3. Not taking any step against any harm on the internet is kind of hiding wrong doers. ( )**
- **4. Online talk or chat are protected and cannot be copied or printed. ( )**